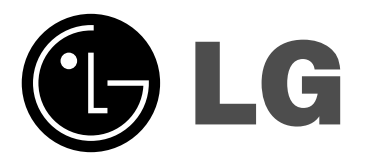

# **Reproductor de discos Blu-ray en red MANUAL DEL USUARIO**

**MODELO: BD300**

**Antes de conectar, manejar o ajustar este producto, lea detenida y completamente este libro de instrucciones.**

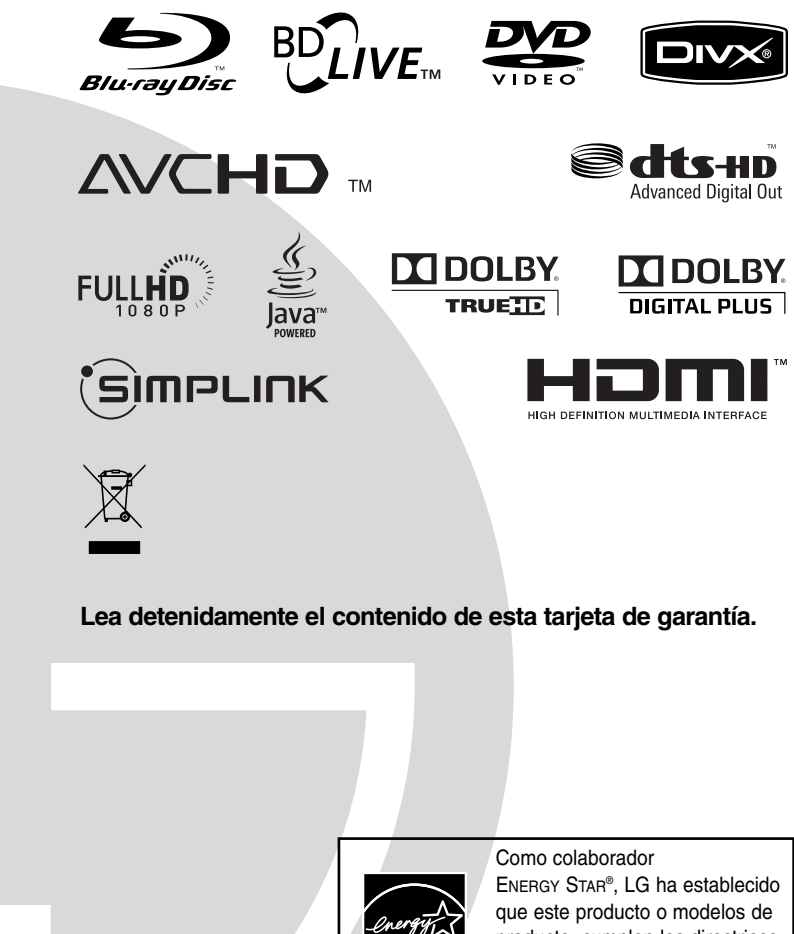

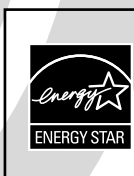

producto, cumplen las directrices ENERGY STAR® de rendimiento energético.

ENERGY STAR® es una marca registrada de EE.UU.

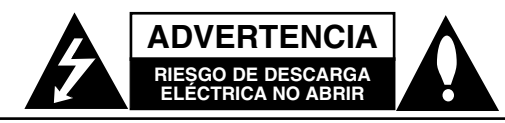

**ADVERTENCIA:** PARA REDUCIR EL RIESGO DE DESCARGA ELÉCTRICA NO EXTRAIGA LA CUBIERTA (O PARTE POSTERIOR). NO HAY EN EL INTERIOR NINGUNA PARTE QUE PUEDA REEMPLAZAR EL USUARIO. PARA CUALQUIER REPARACIÓN CONTACTE CON PERSONAL DE MANTENIMIENTO CUALIFICADO.

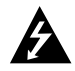

Este símbolo de un relámpago con cabeza de flecha dentro de un triángulo equilátero está destinado para alertar al usuario de la presencia de una potencia no aislada peligrosa dentro del producto que puede ser de la magnitud suficiente como para constituir un riesgo de descarga eléctrica a las personas.

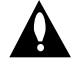

El signo de exclamación dentro de un triángulo equilátero está destinado para alertar al usuario de la presencia de instrucciones de mantenimiento y funcionamiento en la documentación que acompaña al producto.

**ADVERTENCIA:** PARA REDUCIR EL RIESGO DE INCENDIO O DESCARGA ELÉCTRICA, NO EXPONGA ESTE PRODUCTO A LA LLUVIA NI A LA HUMEDAD.

**ADVERTENCIA:** No instale el equipo en un espacio cerrado, como en una estantería o mueble similar.

#### **PRECAUCIÓNN:**

No obstruya ninguno de los orificios de ventilación. Instalar conforme a las instrucciones del fabricante.

Las ranuras y orificios de la carcasa cumplen un propósito de ventilación y aseguran el correcto funcionamiento del producto, y lo protegen de un posible sobrecalentamiento. Los orificios no deben obstruirse en ningún caso colocando el producto sobre una cama, sofá, alfombra o superficie similar. Este producto no debe colocarse en una instalación empotrada, como una librería o estante, a menos que se proporcione una correcta ventilación del mismo y se respeten todas las instrucciones del fabricante.

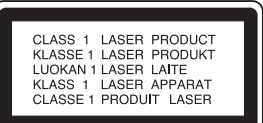

#### **PRECAUCIÓN:**

Este producto emplea un sistema láser.

Para asegurar un uso apropiado de este producto, lea cuidadosamente este manual del propietario y consérvelo para futuras consultas. Si la unidad necesitara de mantenimiento, póngase en contacto con un centro de servicio autorizado.

El uso de controles, ajustes o procedimientos diferentes a los especificados aquí puede provocar una exposición peligrosa a la radiación.

Para prevenir la exposición directa al rayo láser, no intente abrir el cerramiento. Radiación visible del láser al abrirlo. NO FIJE LA VISTA EN EL LÁSER O HAZ DE LUZ.

**PRECAUCIÓN:** El aparato no debe exponerse al agua (goteo o salpicaduras) y no debe colocar sobre el aparato objetos llenos de líquidos, como floreros.

#### **PRECAUCIÓN referente al cable de alimentación**

#### **La mayoría de los electrodomésticos recomiendan ser emplazados sobre un circuito dedicado;**

es decir, un circuito de un sólo enchufe que acciona solamente este electrodoméstico y no tiene enchufes o circuitos derivados adicionales. Revise la página de especificaciones de este manual de usuario para asegurarse.

No sobrecargue los enchufes de pared. Los enchufes de pared sobrecargados, flojos o dañados, cables de extensión, cables de alimentación pelados, o el aislamiento dañado o agrietado del cable son elementos peligrosos. Cualquiera de estas condiciones podría dar lugar a descargas eléctricas o fuego. Examine periódicamente el cable de su electrodoméstico, y si su aspecto indica daños o deterioro, desenchúfelo, cese el uso del electrodoméstico, y haga cambiar el cable por una pieza de recambio exacta por un distribuidor de servicio autorizado.

Proteja el cable de alimentación de daños físicos o mecánicos y evite doblarlo, aplastarlo, pellizcarlo o pisarlo con una puerta o caminar sobre él. Preste especial atención a los enchufes, tomas de pared, y al punto donde el cable sale del electrodoméstico.

Para desconectar la alimentación principal, retire el cable principal de alimentación. Durante la instalación del producto, asegúrese de que el enchufe sea fácilmente accesible.

#### **Cómo deshacerse de aparatos eléctricos y electrónicos viejos**

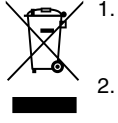

- 1. Si en un producto aparece el símbolo de un contenedor de basura tachado, significa que éste se acoge a la Directiva 2002/96/CE.
- 2. Todos los aparatos eléctricos o electrónicos se deben desechar de forma distinta del servicio municipal de recogida de basura, a través de puntos de recogida designados por el gobierno o las autoridades locales.
- 3. La correcta recogida y tratamiento de los dispositivos inservibles contribuye a evitar riesgos potenciales para el medio ambiente y la salud pública.
- 4. Para obtener más información sobre cómo deshacerse de sus aparatos eléctricos y electrónicos viejos, póngase en contacto con su ayuntamiento, el servicio de recogida de basuras o el establecimiento donde adquirió el producto.

#### **Este producto se ha fabricado de acuerdo con la Directiva de compatibilidad electromagnética 2004/108/CE y la Directiva de bajo voltaje 2006/95/CE.**

Representante europeo: LG Electronics Service Europe B.V. Veluwezoom 15, 1327 AE Almere, The **Netherlands** (Tel : +31-036-547-8940)

# **Introducción**

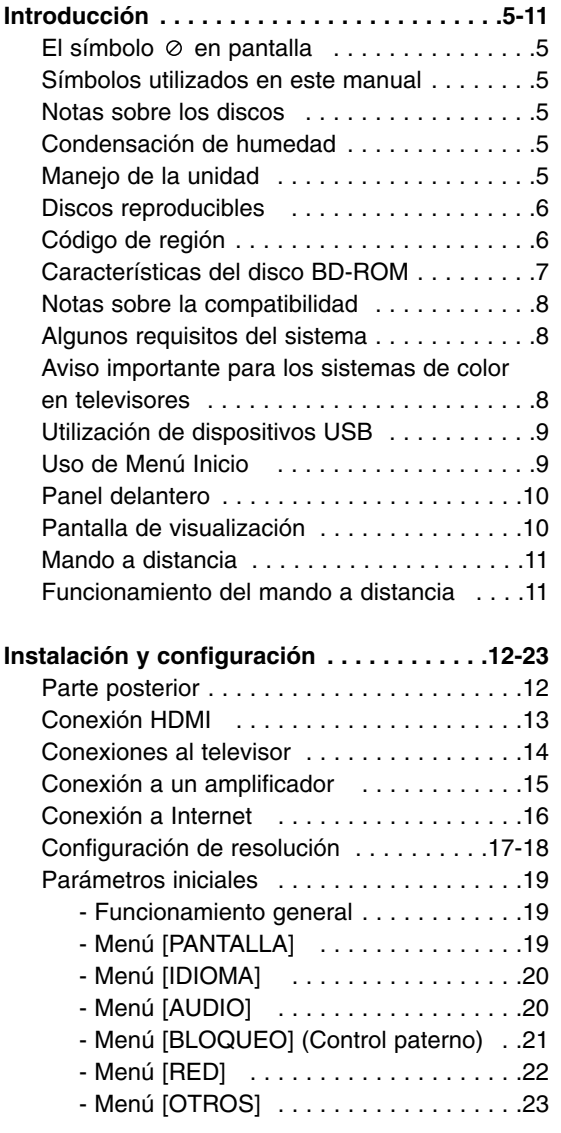

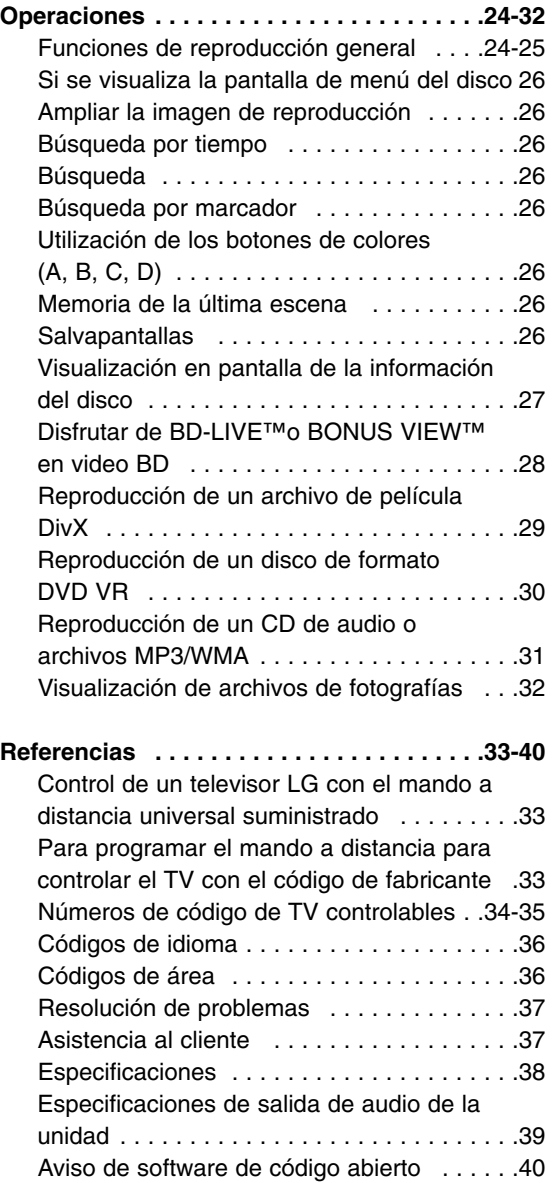

# Introducción **Introducción**

# **Notas sobre el copyright**

- Dado que el sistema AACS (Sistema de contenido de acceso avanzado) está aprobado como sistema de protección contenido para formato BD, similar al uso del sistema CSS (Sistema de cifrado de contenido) para formato DVD, se aplican ciertas restricciones a la reproducción, la salida de señales analógicas, etc.. de contenido protegido por AACS. El manejo de este producto y las restricciones impuestas sobre él pueden variar dependiendo del momento de la compra, ya que esas restricciones pueden haberse adoptado y/o modificado por AACS después de la fabricación de este producto. Además, la marca BD-ROM y BD+ también se utilizan como sistema de protección de contenido en el formato BD, que impone ciertas restricciones incluidas las de reproducción en los contenidos protegidos de la marca BD-ROM y/o BD+. Para obtener información adicional sobre AACS, la marca BD-ROM, BD+, o su producto, póngase en contacto con un Centro de Atención al cliente autorizado.
- $\bullet$  Muchos discos BD-ROM/DVD están codificados con protección anticopia. Por ello, debe conectar el reproductor directamente al televisor, no a un vídeo. Si conecta el reproductor a un vídeo, los discos con protección anticopia emitirán una imagen distorsionada.
- Este producto incorpora tecnologías de protección de los derechos de autor que están amparadas por algunas patentes de EE.UU. y por otros derechos de propiedad intelectual adquiridos por Macrovision Corporation y otros propietarios de derechos. La utilización de esta tecnología de protección de los derechos de autor debe ser autorizada por Macrovision Corporation y está destinada únicamente para uso doméstico y otras formas limitadas de visionado, a menos que Macrovision Corporation lo autorice expresamente. Está prohibida la ingeniería inversa o el desmontaje de la unidad.
- Bajo las leyes de Propiedad Intelectual de EE.UU. y otros países, la grabación, uso, visualización, distribución o revisión no autorizada de programas de televisión, cintas de video, discos BD-ROM, DVD, CD y otros materiales puede estar sujeta a responsabilidad civil o criminal.

Fabricado bajo autorización de Dolby Laboratories. "Dolby" y símbolo de doble D son marcas comerciales de Dolby Laboratories.

Fabricado bajo licencia de las patentes de EE.UU. nº: 5,451,942; 5,956,674; 5,974,380; 5,978,762; 6,487,535 y otras patentes de todo el mundo, aceptadas o pendientes. DTS es una marca registrada y los logotipos de DTS, el símbolo, DTS-HD y DTS-HD Advanced Digital Out son marcas registradas de DTS, Inc. © 1996-2007 DTS, Inc. Reservados todos los derechos.

HDMI, el logo HDMI y la Interfaz Multimedia de Alta Definición son marcas comerciales o registradas de HDMI en licencia de LLC.

El logotipo "BD-LIVE" es una marca registrada de la asociación Blu-ray Disc.

El logotipo "DVD" es una marca registrada de DVD Format/Logo Licensing Corporation.

# SIMPLINK

#### **¿Qué es el SIMPLINK?**

Algunas funciones de esta unidad se controlan a través del mando a distancia del televisor cuando la unidad y el televisor LG están conectados con SIMPLINK a través de una conexión HDMI.

- Funciones controladas con el mando a distancia del televisor LG; Reproducción, Pausa, Escaneo, Salto, Parada, Apagado, etc.
- Si desea más información acerca de la función SIMPLINK, consulte el manual de usuario del televisor.
- El televisor LG con la función SIMPLINK posee un logotipo como se muestra arriba.

#### Nota:

Dependiendo del tipo de disco y del estado del reproductor, el funcionamiento de SIMPLINK podría no ser el esperado o no estar disponible.

#### **Para usar la funcionalidad BD-Live**

Debe instalar un dispositivo USB externo en el puerto USB (véase la página 9).

# **Introducción**

Para garantizar un uso correcto de este producto, lea detenidamente el manual del propietario y guárdelo para futuras referencias.

Este manual ofrece información sobre el manejo y el mantenimiento de su reproductor de. En caso de que la unidad necesite alguna reparación, póngase en contacto con un servicio de reparaciones autorizado.

# El símbolo  $\circ$  en pantalla

El símbolo " $\oslash$ " puede aparecer en la pantalla de su televisor durante su manejo e indica que la función explicada en este manual del usuario no está disponible en ese el aparato.

# **Símbolos utilizados en este manual**

#### Nota:

Indica la existencia de notas y características de funcionamiento particulares.

#### Consejo:

Señala consejos y trucos para facilitar la tarea.

Un apartado cuyo título contenga uno de los siguientes símbolos es aplicable sólo al disco representado por el símbolo.

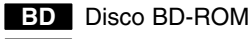

Los discos DVD-Vídeo, DVD±R/RW en **DVD** modo Vídeo o modo VR están finalizados

Discos DVD±R/RW en formato AVCHD **AVCHD**

Archivos DivX **DivX**

ACD CDs de audio

Archivos MP3 **MP3**

**WMA** Archivos WMA

Archivos de fotografía **PHOTO**

# **Notas sobre los discos**

#### **Manejo de los discos**

No toque la cara grabada del disco. Sostenga el disco por los extremos para no dejar huellas en la superficie. Nunca pegue papel o cinta adhesiva en el disco.

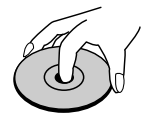

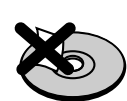

#### **Almacenamiento de los discos**

Tras la reproducción, guarde el disco en su caja. No exponga el disco a la luz solar directa o a fuentes de calor, ni lo deje dentro de un coche aparcado y expuesto a la luz solar directa.

#### **Limpieza de los discos**

La existencia de huellas y polvo en el disco puede disminuir la calidad de la imagen y distorsionar el sonido. Antes de utilizarlo, limpie el disco con un paño limpio. Pase el paño desde el centro del disco hacia fuera.

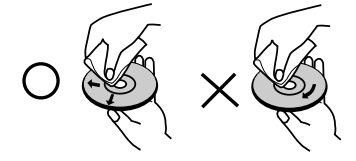

No utilice disolventes fuertes como alcohol, bencina, disolvente, productos de limpieza o pulverizadores antiestáticos pensados para los antiguos discos de vinilo.

# **Condensación de humedad**

Nunca utilice este producto inmediatamente después de trasladarlo de un lugar frío a uno caliente. No utilice el aparato durante dos o tres horas. Si usa este producto en ese tipo de situaciones, puede dañar los discos y las piezas internas.

# **Manejo de la unidad**

**Durante el transporte de la unidad**

Conserve la caja y los materiales de embalaje originales. Si necesita enviar de nuevo la unidad, para una máxima protección de la misma, empaquétela como venía de fábrica.

**Conservación de las superficies externas limpias** Utilice el paño suministrado para limpiar las superficies del reproductor.

- No utilice líquidos volátiles, como insecticidas, cerca de la unidad.
- No frote el paño demasiado fuerte para no dañar la superficie.
- No deje productos de caucho ni de plástico en contacto con la unidad durante un periodo de tiempo largo.

#### **Limpieza de la unidad**

Para limpiar el reproductor, utilice un paño suave y seco. Si las superficies están extremadamente sucias, utilice un paño suave ligeramente humedecido con una solución de detergente suave. No utilice disolventes fuertes, como alcohol, bencina o disolvente, podría dañar la superficie de la unidad.

#### **Mantenimiento de la unidad**

Esta unidad es un dispositivo de alta tecnología y precisión. Si la lente óptica y los componentes de la unidad de disco están sucios o gastados, la calidad de la imagen podría verse disminuida.

Para más información, contacte con el centro de servicio autorizado más próximo.

# **Discos reproducibles**

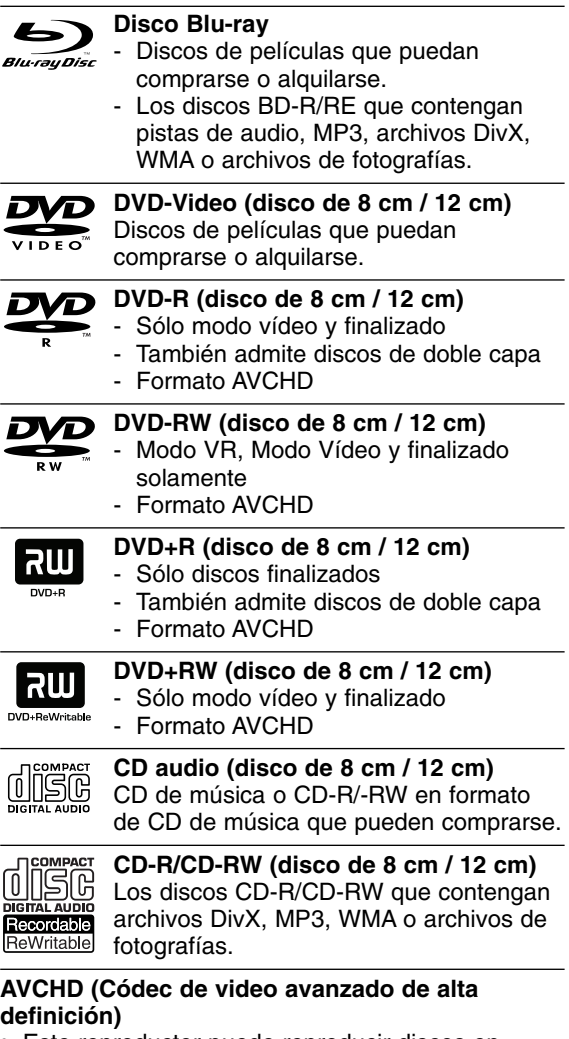

- Este reproductor puede reproducir discos en formato AVCHD. Estos discos se graban y usan normalmente en videocámaras.
- El formato AVCHD es un formato de cámara de vídeo digital de alta definición.
- El formato MPEG-4 AVC/H.264 es capaz de comprimir imágenes con una eficacia mayor que el formato de compresión de imagen convencional.
- Algunos discos AVCHD usan el formato "x.v.Color".
- Este reproductor puede reproducir discos AVCHD usando el formato "x.v.Color".
- "x.v.Color" es una marca registrada de Sony Corporation.
- "AVCHD" y el logotipo de AVCHD son marcas registradas de Matsushita Electronic Industrial Co., Ltd. y Sony Corporation.
- Algunos discos en formato AVCHD podrían no reproducirse dependiendo de las condiciones de la grabación.
- Los discos en formato AVCHD deben estar finalizados.
- "x.v.Color" ofrece una mayor gama de colores que los discos DVD normales de videocámara.

# **Código de región**

El código de región se encuentra impreso en la parte posterior de esta unidad. Esta unidad sólo puede leer discos BD-ROM o DVD calificados como la parte posterior de la unidad o "Todos".

#### Notas:

- Algunos discos CD-R/RW (o DVD±R/RW) no podrán reproducirse en la unidad debido a las condiciones del equipo de grabación o a los propios discos CD-R/RW (o DVD±R/RW).
- No adhiera etiquetas ni adhesivos a ninguna cara (cara etiquetada o grabada) de los discos.
- No utilice discos compactos de formas irregulares (p. ej., con forma de corazón u octagonales). Si lo hace, pueden producirse fallos de funcionamiento.
- Dependiendo de la finalización y del software de grabación, algunos discos grabados (CD-R/RW o DVD±R/RW) podrían no reproducirse.
- Puede que no se reproduzcan los discos CD-R/RW y DVD+R/RW grabados con un ordenador personal o una grabadora de DVD o CD si el disco está dañado o sucio, o si hay suciedad o restos de condensación en la lente de la unidad.
- Si graba un disco con un ordenador, incluso si lo hace en un formato compatible, hay casos en los que no se puede reproducir debido a los ajustes del programa usado para crear el disco. (Consulte al editor del programa para más información).
- El reproductor requiere discos y grabaciones que cumplan ciertas normas técnicas para obtener una calidad de reproducción óptima. Los DVD previamente grabados se ajustan automáticamente a estas normas. Existen muchos tipos diferentes de formatos de disco gravables (incluido CD-R con archivos MP3 o WMA) que exigen ciertas condiciones preexistentes para garantizar una reproducción compatible.
- Los clientes deben tener en cuenta que es necesario tener un permiso para poder descargarse archivos MP3/WMA y música de Internet. Nuestra empresa no está autorizada para conceder ese permiso. El permiso deberá solicitarse siempre al propietario de los derechos de autor.

# **Características del disco BD-ROM**

Los discos BD-ROM pueden almacenar 25 GB (capa simple) o 50 GB (doble capa) en un solo disco de una cara: tiene de 5 a 10 veces más capacidad que un DVD. Los discos BD-ROM también son compatibles con el vídeo HD de mayor calidad disponible en la industria (hasta 1920 x 1080) La gran capacidad no supone ningún compromiso sobre la calidad del vídeo. Además, los discos BD-ROM tienen el mismo tamaño y apariencia que un DVD.

- Las siguientes características del disco BD-ROM dependen del disco y pueden variar.
- El aspecto y la navegación de las características también variarán de un disco a otro.
- No todos los discos tendrán las características descritas más abajo.
- Los discos BD-ROM, híbridos, incluyen capas BD-ROM y DVD (o CD) en la misma cara. En estos discos, el reproductor solo reproducirá la capa BD-ROM.

#### **Características principales del vídeo**

El formato BD-ROM para la distribución de películas es compatible con tres códecs de vídeo muy avanzados, incluidos MPEG-2, MPEG4 AVC (H.264), y SMPTE VC1.

Las resoluciones de vídeo HD están también disponibles:

- 1920 x 1080 HD
- 1280 x 720 HD

#### **Para la reproducción de alta definición**

Para ver contenidos de alta definición de discos BD-ROM, se necesita un televisor de alta definición. Algunos discos pueden necesitar una salida HDMI para ver contenidos de alta definición. La capacidad de visualizar contenidos de alta definición en discos BD-ROM puede estar limitada dependiendo de la resolución de su televisor.

#### **Planos gráficos**

Existen dos planos gráficos (capas) individuales con resolución total de HD (1920 x 1080) disponibles en la parte superior de la capa del vídeo HD. Uno de los planos se asigna a los gráficos con marcos exactos relacionados con el vídeo (como subtítulos) y el otro plano se asigna a los elementos gráficos interactivos, tales como botones o menús. Ambos planos pueden disponer de distintos efectos de agrandamiento, fundido y desplazamiento.

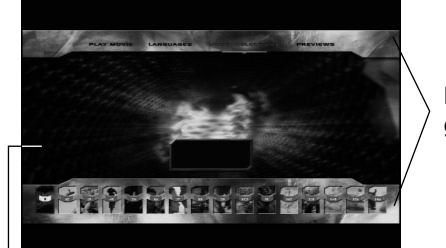

**Plano gráfico**

#### **Sonidos del menú**

Cuando marca o selecciona una opción del menú, pueden oírse sonidos tales como clics del botón o una voz en off que explica la opción marcada en el menú.

#### **Menús multipágina/emergentes**

Con el DVD-Vídeo, se interrumpe la reproducción cada vez que se accede a una nueva pantalla de menú. Debido a la capacidad que el disco BD-ROM tiene para cargar datos del disco sin interrumpir la reproducción, un menú puede estar formado por varias páginas. Puede navegar por las páginas del menú o seleccionar distintos rutas del menú mientras en el fondo se sigue reproduciendo el vídeo o el audio.

#### **Interactividad**

Algunos discos BD-ROM pueden contener menús animados y/o juegos simples.

#### **Navegación del usuario por presentaciones de diapositivas**

Con los discos de BD-ROM, puede navegar por distintas imágenes estáticas mientras continúa la reproducción de audio.

#### **Subtítulos**

Según el contenido del disco BD-ROM, puede ser posible seleccionar diversos estilos de fuente, tamaños y colores para algunos subtítulos. Los subtítulos también pueden animarse, desplazarse o fundirse.

#### **La capacidad interactiva de BD-J**

El formato BD-ROM admite Java para las funciones interactivas. El "BD-J" ofrece a los proveedores de contenido una funcionalidad casi ilimitada para crear títulos interactivos de BD-ROM.

#### **Compatibilidad de discos BD-ROM**

- Este reproductor admite el perfil 2 de BD-ROM.
- Los discos que admiten BD-Live (BD-ROM versión 2 Perfil 2) que permite usar las funciones interactivas cuando esta unidad se conecta a Internet además de la función BONUSVIEW.
- Los discos que admiten BONUSVIEW (BD-ROM versión 2 Perfil 1 versión 1.1/Perfil estándar final) que permite usar las funciones de paquetes virtuales y PIP (imagen secundaria).

**HD Video**

## **Notas sobre la compatibilidad**

- Dado que BD-ROM es un nuevo formato, pueden aparecer algunos problemas de discos, conexión digital y otros problemas de compatibilidad. Si tiene problemas de compatibilidad, póngase en contacto con un Centro de servicio técnico autorizado.
- Para visualizar contenidos de alta definición y convertir contenido estándar de DVD a una resolución mayor, es posible que el dispositivo de pantalla deba tener una entrada apta para HDMI o una entrada DVI apta para HDCP.
- Algunos discos BD-ROM y DVD pueden restringir el uso de algunos comandos operación o algunas funciones.
- Dolby TrueHD, Dolby Digital Plus y DTS-HD admiten un máximo de 7.1 canales de utilizarse una conexión HDMI en la salida de audio de la unidad.
- Puede usar el dispositivo USB utilizado para guardar información relacionada con algunos discos, incluyendo contenido descargado de Internet. El disco que está usando durante cuánto tiempo se guarda esta información.

# **Algunos requisitos del sistema**

Para reproducción de vídeo de alta definición:

- Visualización de alta definición con tomas de entrada COMPONENT o HDMI.
- $\bullet$ Disco BD-ROM con contenido en alta definición.
- - Es necesario que el dispositivo de pantalla disponga de una entrada DVI apta para HDMI o HDCP para mostrar algunos contenidos (como indican los autores del disco).
- Para realizar una conversión de un DVD con definición estándar, es necesario que el dispositivo de pantalla disponga de una entrada DVI apta para HDMI o HDCP para contenido con protección anticopia.

Para la reproducción de audio multicanal de Dolby® Digital Plus, Dolby TrueHD y DTS-HD:

- Un amplificador/receptor con un decodificador (Dolby Digital, Dolby Digital Plus, Dolby TrueHD, DTS o DTS-HD) incorporado.
- Realzador de graves y altavoces principales, centrales y con efecto surround según precise el formato seleccionado.

# **Aviso importante para los sistemas de color en televisores**

El sistema de color de este reproductor varía según los discos que se estén reproduciendo. Por ejemplo, al reproducir un disco grabado en el sistema de color NTSC, la imagen se envía a modo de señal NTSC.

Sólo los televisores con multi-sistema de color pueden recibir todas las señales enviadas por el reproductor.

#### **Notas:**

- Si tiene un televisor con sistema de color PAL, cuando utilice discos grabados en NTSC sólo verá imágenes distorsionadas.
- Los televisores con multi sistema de color cambian el sistema de color automáticamente de acuerdo con las señales de entrada. En caso de que el sistema de color no cambie automáticamente, apague y vuelva a encender la unidad para visualizar imágenes normales en la pantalla.
- Si intenta grabar una señal de salida NTSC del reproductor con su grabador, éste no grabará la señal correctamente.

# **Utilización de dispositivos USB**

Esta unidad puede reproducir archivos de película, música y fotografía contenido en el dispositivo USB.

#### **Inserción y extracción de un dispositivo USB**

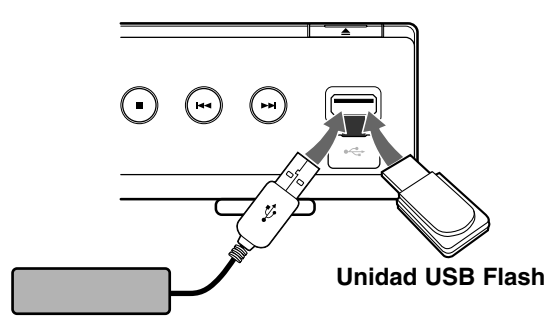

**USB External HDD HDD (Disco duro) externo USB** 

#### **Inserción de un dispositivo USB**

Insértelo directamente hasta que entre en su lugar.

#### **Extracción del dispositivo USB**

Retire el dispositivo USB o el cable con cuidado.

#### Notas:

- Esta unidad admite solamente Unidades Flash USB y HDD (Disco duro) Externo USB con formato FAT16 o FAT32.
- El dispositivo USB puede usarse para almacenamiento local para disfrutar de discos BD-Live con Internet.
- Esta unidad admite hasta 4 particiones en el dispositivo USB.
- No extraiga el dispositivo USB durante el funcionamiento (reproducción, etc…)
- No admite dispositivos USB que requieran instalación adicional de software al conectarlo a un ordenador.
- Dispositivo USB: Dispositivo USB que admita USB1.1 y USB2.0.
- Pueden reproducirse archivos de película (DivX), Archivos de música (MP3/WMA) y archivos de fotografías (JPEG/PNG). Para obtener una información detallada de funcionamiento con cada archivo, consulte las páginas correspondientes.
- Es recomendable realizar copias de seguridad regularmente para evitar pérdida de datos.
- Si usa un cable de extensión o un concentrador USB, el dispositivo USB no podrá ser reconocido.
- Algunos dispositivos USB podrían no funcionar con esta unidad.
- No admite cámaras digitales ni teléfonos móviles.
- El puerto USB de la unidad no puede conectarse a un PC. La unidad no puede usarse como un dispositivo de almacenamiento.

#### **Utilización del dispositivo USB**

- 1. Conecte un dispositivo USB.
- 2. Pulse [INICIO] en el mando a distancia.
- 3. Seleccione la opción [Película], [Música] o [Foto] y, a continuación, pulse ENTER.
- 4. Seleccione la opción [USB] y, a continuación, pulse ENTER.

Aparecerá el menú [PELÍCULA], [MÚSICA] o [FOTO]. Los detalles de los menús pueden encontrarse en las páginas 29-32.

# **Uso de Menú Inicio**

Desde la pantalla Menú Inicio puede acceder a todos los soportes de reproducción y ajustes de la unidad.

1. Pulse HOME y aparecerá Menú Inicio.

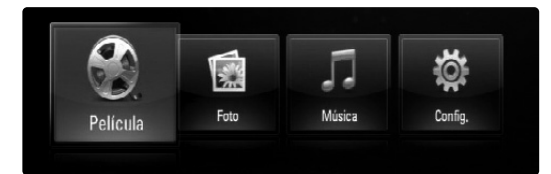

- 2. Utilice  $\blacktriangleleft$  /  $\blacktriangleright$  para seleccionar la opción deseada y, a continuación, pulse ENTER. [Película] – Comienza la reproducción de vídeo o muestra el menú [PELÍCULA]. (páginas 29-30)
	- [Foto] Muestra el menú Foto. (página 32)
	- [Música] Muestra el menú Música. (página 31)
	- [Config.] Muestra el menú Config. (página 19)

#### Consejo:

Si selecciona la opción [Foto] o [Música] cuando el dispositivo USB está conectado y se inserta un disco al mismo tiempo, aparecerá el menú de selección de medio. Seleccione un medio y, a continuación, pulse ENTER.

Por ejemplo:

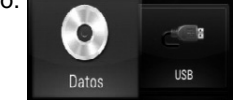

#### Notas:

- La unidad se detendrá y aparecerá el menú [INICIO] al pulsar [INICIO] durante la reproducción.
- Si inserta una DVD o un disco que no se puede reproducir y tiene formato ISO9660 o UDF, la opción [Película], [Foto] o [Música] se puede seleccionar desde Menú Inicio. Pero no podrá reproducirlo.

## **Panel delantero**

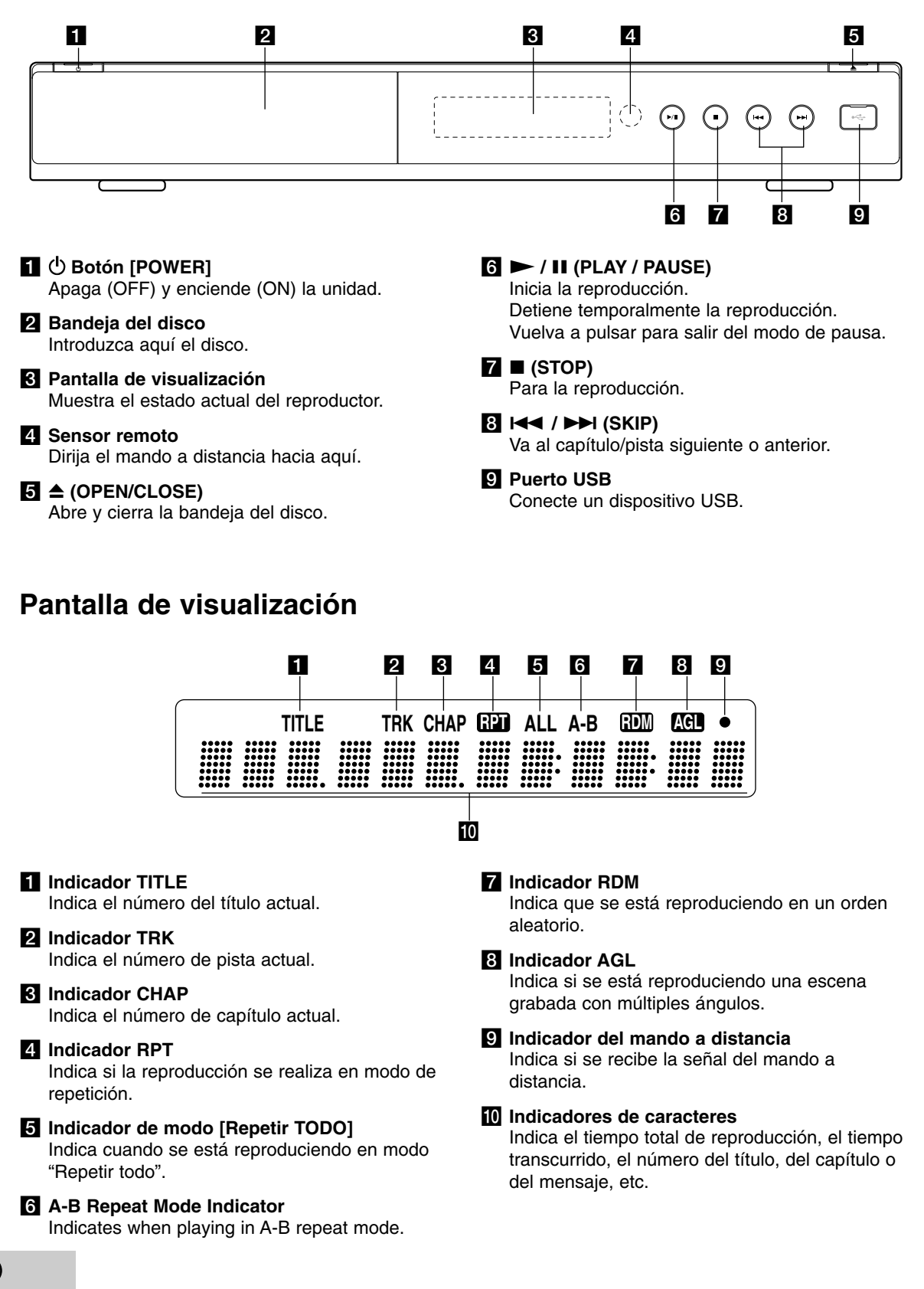

## **Mando a distancia**

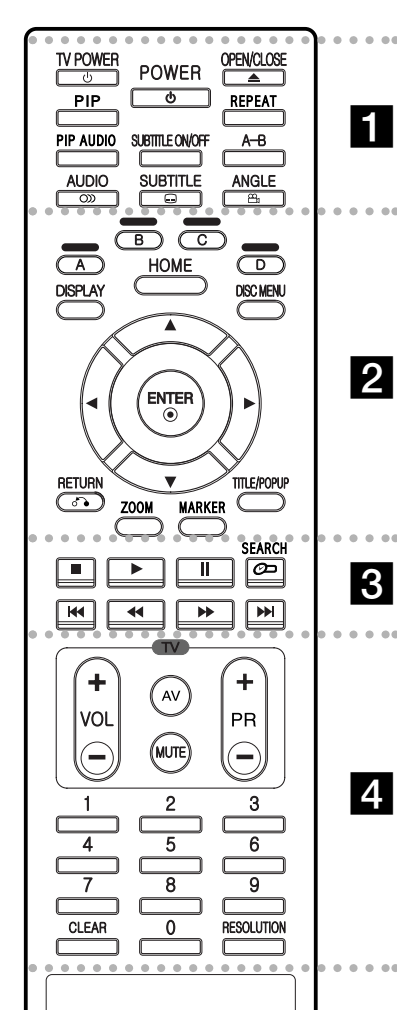

#### . . . . . **. .** . . .  $\bullet$   $\bullet$

**POWER:** Apaga y enciende el reproductor.

**TV POWER:** Apaga y enciende el televisor.

**OPEN/CLOSE (≜):** Abre o cierra la bandeja del disco.

**PIP\*:** Activa o desactiva la función de [Vídeo secundario] (Imagen secundaria) (Sólo para BD-ROM).

**REPEAT:** Repite la sección deseada.

**PIP AUDIO\*:** Activa o desactiva la función de [Audio secundario] (Sólo para BD-ROM).

**SUBTITLE ON/OFF:** Activa o desactiva los subtítulos.

**A-B:** Repite la secuencia.

AUDIO (OD): Selecciona el idioma del audio o un canal de audio.

**SUBTITLE (C):** Selecciona el idioma de los subtítulos.

ANGLE ( $\mathfrak{B}$ ): Selecciona un ángulo de cámara en el disco, si está disponible.

 $\bullet$ . . . . 2 . . . . .

**Los botones de color (A, B, C, D):** Se usa para desplazarse por los menús de BD-ROM. También se utilizan en el menú [FOTO] y [MÚSICA].

**DISPLAY:** Muestra o sale de la pantalla del menú OSD.

**HOME:** Muestra o sale del Menú [Inicio].

**DISC MENU:** Accede al menú de un disco.

**Botones de dirección:** Seleccionan una opción en el menú.

ENTER ( $\odot$ ): Confirma la selección del menú.

**RETURN (**O**):** Sale del menú o reanuda la reproducción. La función de reanudación de la reproducción puede funcionar dependiendo del disco BD-ROM. **ZOOM:** Muestra o sale del menú [Zoom].

**MARKER:** Marca cualquier punto durante la reproducción.

**TITLE/POPUP:** Muestra el menú del disco DVD o el menú emergente del BD-ROM, cuando haya uno disponible.

#### $\bullet$ . . . . . 8 . . . . .

x **(STOP):** Detiene la reproducción.

N **(PLAY):** Comienza la reproducción.

**II (PAUSE/STEP): La** reproducción cambia a modo de pausa.

**SEARCH:** Muestra o sale del menú de búsqueda.

 $\blacktriangleleft$  **/ ▶ (SCAN):** Busca hacia atrás o delante.

**144 / <b>>>**I (SKIP): Pasa al anterior o al siguiente capítulo.

 $\bullet$ . . . . . 4 . . . . -**Botones de control del televisor:** consulte la página 33.

**Botones numéricos 0-9:**  selecciona las opciones numeradas de un menú.

**CLEAR:** Elimina la marca del menú de búsqueda o un número al definir la contraseña.

**RESOLUTION:** Ajusta la resolución de salida de las tomas HDMI y COMPONENT VIDEO OUT.

Dependiendo del tipo de disco o el contenido pregrabado del disco BD-ROM, pueden ejecutarse diferentes funciones que en otros discos o podrían no funcionar algunos botones (depende del medio usado).

# **Funcionamiento del mando a distancia**

Dirija el mando a distancia hacia el sensor remoto y pulse los botones.

#### **Precaución**

No mezcle pilas usadas con nuevas. Nunca mezcle diferentes tipos de pilas (estándar, alcalinas, etc.).

#### **Colocación de las pilas en el mando a distancia**

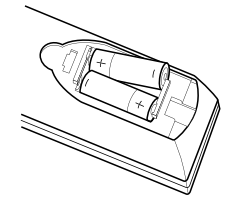

Quite la cubierta de las pilas situada en la parte posterior del mando a distancia e inserte dos pilas R03 (tamaño AAA) asegurándose de colocar las polaridades  $\mathbf{o}$  y  $\mathbf{\bullet}$ correctamente.

# **Instalación y configuración**

**Parte posterior**

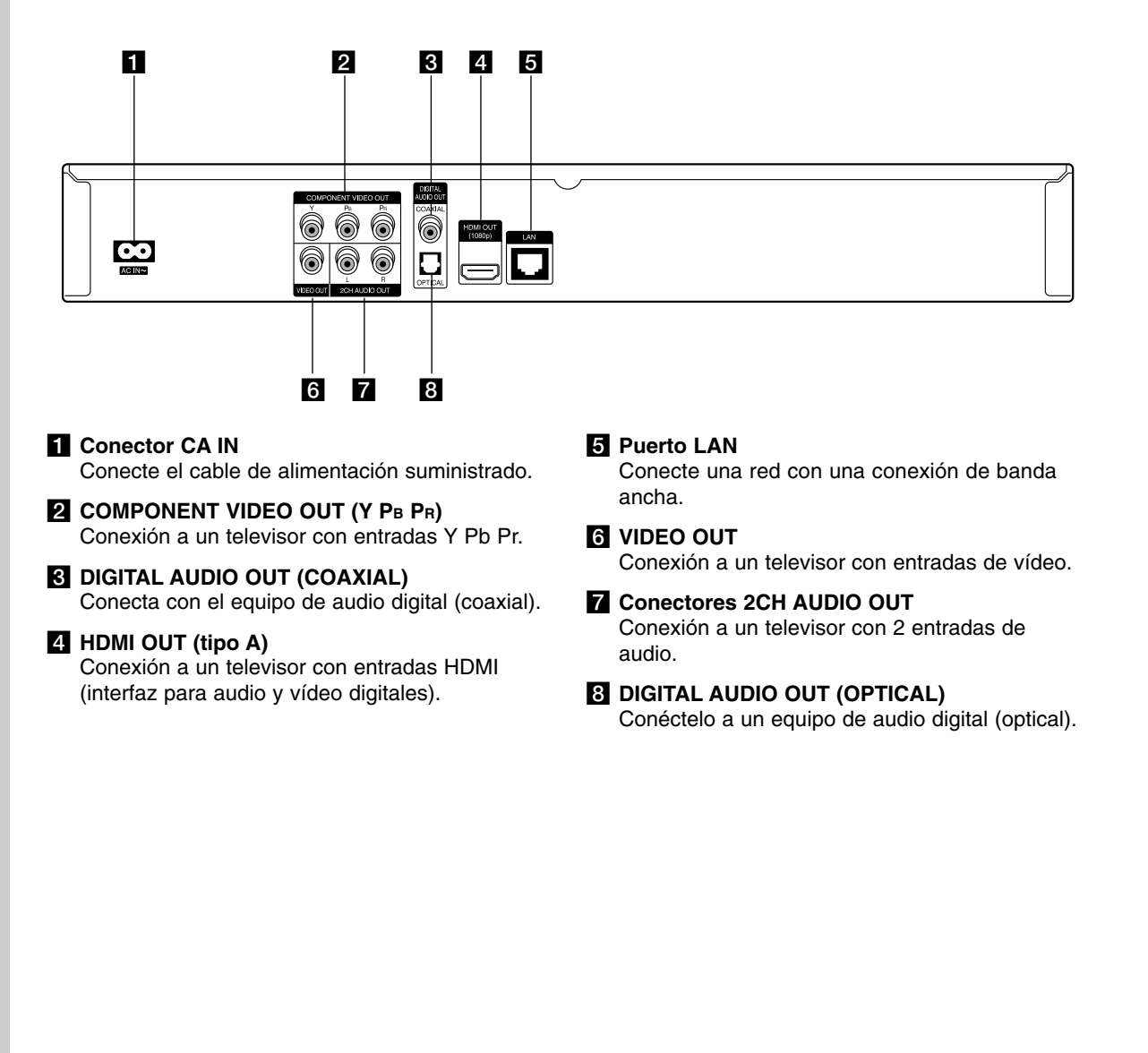

# **Conexión HDMI**

Si dispone de un televisor o monitor HDMI, puede conectarlo a este reproductor usando un cable **HDMI** 

- 1. Conecte la toma HDMI del reproductor a la toma HDMI de un televisor o monitor compatible con HDMI **(H)**.
- 2. Seleccione la fuente del televisor a HDMI (consulte el manual de instrucciones del televisor).

#### Notas:

- Debe seleccionar una salida de audio HDMI y una frecuencia de muestreo máxima que acepte su TV mediante las opciones [HDMI] y [Muestreo PCM] en el menú de configuración (consulte la página 20).
- Si el dispositivo HDMI conectado no acepta la salida de audio de la unidad, el sonido del audio del dispositivo HDMI se distorsionará o no se emitirá en absoluto.

#### Consejos:

- Si utiliza una conexión HDMI, puede modificar la resolución de la salida HDMI. (consulte el apartado "Configuración de resolución" en la página 17.)
- Seleccione el tipo de salida de video de la conexión HDMI OUT usando el menú [Conf. color HDMI] (véase la página 19)

#### **Precauciones**

- No modifique la resolución si la conexión ya se ha establecido, podrían producirse fallos en el funcionamiento. Para resolver este problema, apague el reproductor y vuelva a encenderlo.
- Cuando la conexión HDMI con el HDCP no está verificada, la pantalla de TV cambiará a una pantalla negra. En este caso, compruebe la conexión HDMI o desconecte el cable HDMI.
- Si se oye ruido o aparecen rayas en la pantalla, compruebe el cable HDMI (la longitud está limitada normalmente a 15 meters).

**HDMI compatible TV Televisor compatible con HDMI HDMI H** ۱

Parte posterior del reproductor

#### Información adicional sobre HDMI

- Cuando conecte un dispositivo compatible con HDMI o DVI, realice las siguientes comprobaciones:
	- Intente apagar el dispositivo HDMI/DVI y este reproductor. A continuación, encienda el dispositivo HDMI/DVI y transcurridos unos 30 segundos, encienda el reproductor.
	- La entrada de vídeo del dispositivo conectado está seleccionada correctamente para esta unidad.
	- El dispositivo conectado es compatible con las entradas de vídeo de resolución 720x576p, 1280x720p, 1920x1080i o 1920x1080p.
- No todos los dispositivos HDMI o DVI compatibles con HDCP funcionarán con este reproductor.
	- La imagen no se verá correctamente con un dispositivo que no sea compatible con HDCP.
	- El reproductor no funciona y la pantalla de TV se vuelve negra.

# **Conexiones al televisor**

Realice una de las siguientes conexiones, dependiendo de la capacidad del equipo en cuestión.

#### Consejos

- Según del televisor y del otro equipo que desee conectar, existen varias formas de conectar la unidad. Utilice únicamente una de las conexiones descritas a continuación.
- Consulte el manual del televisor, del sistema estéreo o de otros dispositivos, según considere necesario, para realizar las conexiones más adecuadas.

#### **Precaución**

- Asegúrese de que el reproductor está conectado directamente al televisor. Sintonice el televisor al canal de entrada de vídeo correcto.
- No conecte la toma AUDIO OUT del reproductor a la toma Phono in (unidad de grabación) del sistema de audio.
- No conecte el reproductor a través del vídeo. La imagen del DVD podría aparecer distorsionada por el sistema de protección anticopia.

#### **Conexión de vídeo componente**

Conecte las tomas COMPONENT VIDEO OUT del reproductor a las tomas de entrada correspondientes del televisor mediante los cables Y Pb Pr **(C)**.

#### Conseio:

Si utiliza la conexión COMPONENT VIDEO OUT, puede modificar la resolución de salida (consulte el apartado "Ajuste de resolución" en la página 17.)

#### **Conexión del vídeo**

Conecte la toma VIDEO OUT del reproductor a la toma de entrada de vídeo situada en el televisor mediante un cable de vídeo **(V)**.

#### **Conexión de audio (izquierda/derecha)**

Conecte las tomas izquierda y derecha de AUDIO OUT del reproductor a las tomas izquierda y derecha IN del televisor usando los cables de audio **(A)**.

#### **Rear of TV Parte posterior del televisor**

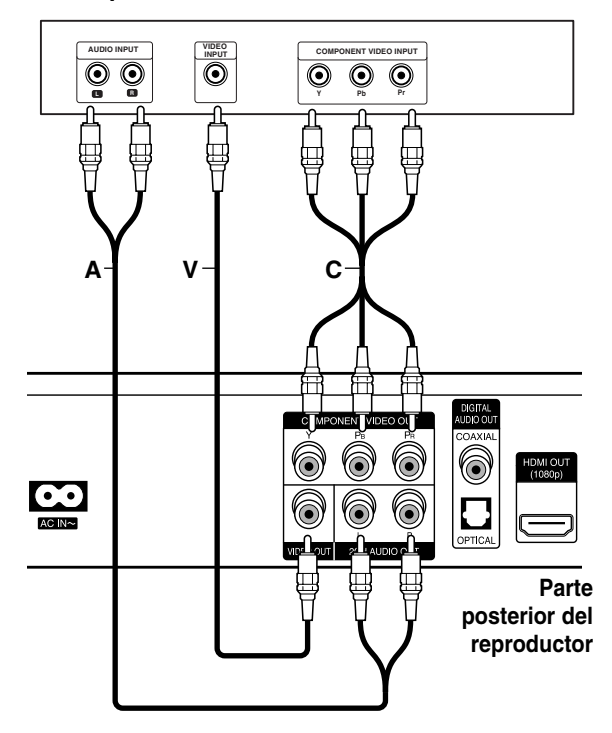

# **Conexión a un amplificador**

Realice una de las siguientes conexiones, dependiendo de la capacidad del equipo existente.

#### Nota:

Hay diversos factores que afectan al tipo de salida de audio, para más información consulte las "Especificaciones de salida de audio de la unidad" en la página 39.

#### **Conexión a un amplificador mediante la salida de audio de dos canales.**

Conecte las tomas izquierda y derecha de 2CH AUDIO OUT del reproductor a las tomas izquierda y derecha de su amplificador, receptor o sistema estéreo usando los cables de audio **(A)**.

#### **Conexión a un amplificador con la Salida de audio digital (Óptica o Coaxial)**

- 1. Conecte el terminal DIGITAL AUDIO OUT del reproductor en la conexión correspondiente del amplificador (ÓPTICA **O** o COAXIAL **X**). Utilice un cable de audio digital opcional (óptico **O** o coaxial **X**).
- 2. Es necesario activar la salida digital del reproductor. (Consulte "Menú [AUDIO]" en la página 20).

#### **Conexión a un amplificador mediante la salida HDMI**

- 1. Conecte la toma HDMI OUT del reproductor a la toma correspondiente del amplificador. Utilice un cable HDMI **(H1)**.
- 2. Es necesario activar la salida digital del reproductor. (Consulte "Menú [AUDIO]" en la página 20).

#### Conseio:

Conecte la toma de salida HDMI a la toma de entrada HDMI del TV utilizando un cable HDMI **(H2)** si el amplificador tiene una toma de salida HDMI.

#### **Sonido digital multicanal**

Una conexión digital multicanal proporciona la mejor calidad de sonido. Para ello necesita un receptor de audio/vídeo multicanal que sea compatible con uno o más de los formatos de audio que admite el reproductor. Consulte el manual del receptor y los logotipos de la parte frontal de éste.

(PCM STEREO, PCM multicanal, Dolby Digital, Dolby Digital Plus, Dolby TrueHD, DTS y/o DTS-HD)

#### Notas:

- Debe seleccionar una salida de audio digital y una frecuencia de muestreo máxima que acepte el amplificador (o receptor AV) utilizando las opciones [SPDIF], [HDMI] y [Muestreo PCM] en el menú de configuración (Vea la página 20).
- Con la conexión de audio digital (SPDIF o HDMI), los sonidos del botón [Menú de disco] del BD-ROM pueden no oírse si la opción [SPDIF] o [HDMI] está configurada como [Paso directo primario].
- Si el formato de audio de la salida digital no se corresponde con la capacidad de su receptor, éste producirá un fuerte sonido distorsionado o ningún sonido.
- El sonido Digital Surround multicanal mediante la conexión digital sólo puede obtenerse si el receptor está equipado con un descodificador digital multicanal.
- Para ver el formato de audio del disco actual en la pantalla, pulse AUDIO.

#### **Rear of the player Parte posterior del reproductor**

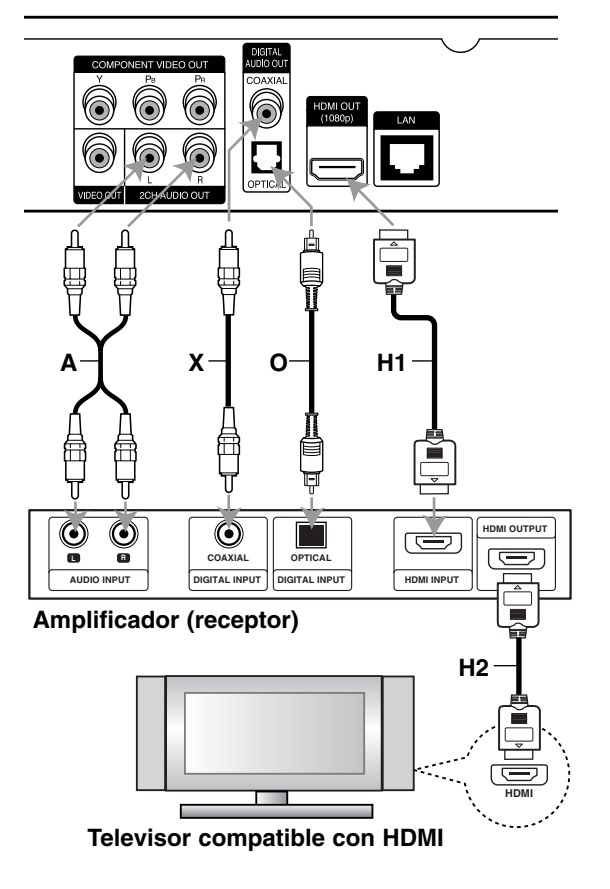

# **Conexión a Internet**

Este reproductor se puede conectar a una red de área local (LAN) por medio del puerto LAN del panel trasero. Después de la conexión física, se tiene que instalar la comunicación en red en el reproductor. Esto se hace desde el menú [Config.] - Para más información consulte "Menú [RED]" en la página 22.

Conecte el puerto LAN del reproductor al puerto correspondiente del módem o router con un cable LAN. Utilice un cable LAN recto disponible en comercios (Categoría 5/CAT5 o mejor con un conector RJ45).

Al conectar la unidad a Internet de banda ancha, puede usar un disco que ofrezca la función BD-Live (véase la página 28).

#### Precauciones:

- Cuando enchufe o desenchufe el cable LAN, hágalo sujetando el cable por el enchufe. Al desenchufarlo, no estire del cable LAN, desenchúfelo presionando hacia abajo el enchufe.
- $\bullet$  No conecte un cable de teléfono modular al puerto LAN.
- $\bullet$  Existen varias configuraciones para la conexión, siga las especificaciones de su compañía de telecomunicaciones o de su proveedor de Internet.

#### **Parte posterior del reproductor**

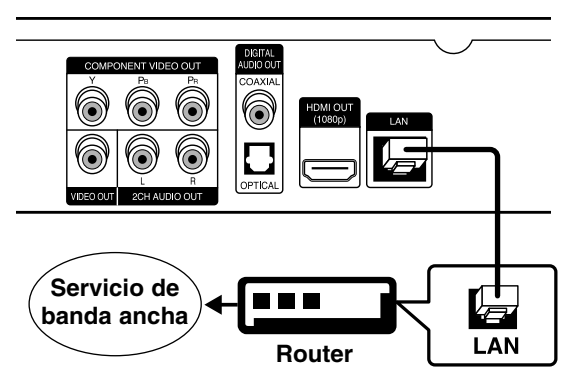

#### Notas:

- Dependiendo del proveedor de Internet, el número de dispositivos que pueden conectarse a Internet puede estar limitado por las condiciones aplicables del servicio. Para más información contacte con su proveedor.
- Nuestra empresa no se responsabiliza de ningún fallo del reproductor o de las características de la conexión a Internet debidas a errores de comunicación asociados con su conexión de Internet de banda ancha, u otros equipos conectados.
- Nuestra empresa no se responsabiliza de los problemas con la conexión a Internet.
- Las funciones de discos BD-ROM disponibles mediante la conexión a Internet no son han sido creadas ni proporcionadas por nuestra empresa por lo que no será responsable del funcionamiento o la continuidad de la disponibilidad. Puede que algunos de estos materiales disponibles con la conexión a Internet no sean compatibles con el reproductor. Si tiene dudas sobre este tipo de contenidos, contacte con el productor del disco.
- Algunos contenidos de Internet necesitan una conexión con mayor amplitud de banda.
- Incluso si el reproductor está correctamente conectado y configurado, algún contenido de Internet puede no funcionar correctamente por saturación de la línea, la calidad o el ancho de banda de su servicio de Internet o problemas del proveedor del contenido.
- Puede que algunas operaciones de conexión a Internet no sean posibles debido a ciertas restricciones fijadas por el proveedor se servicios de Internet que le suministra la conexión de banda ancha a Internet.
- Los gastos que le cobre su proveedor, incluyendo los cargos por la conexión, son responsabilidad suya.
- Se necesita un puerto LAN 10 Base-T o 100 Base-TX para conectar el reproductor. Si su servicio de Internet no permite este tipo de conexión, no podrá conectar el reproductor.
- Debe utilizar un router para utilizar el servicio xDSL.
- Para utilizar el servicio SDL necesita un módem SDL, y para utilizar un servicio de módem de cable necesita un módem de cable. Dependiendo del método de acceso y del acuerdo de suscripción con su proveedor, existe la posibilidad de que no pueda utilizar las características de conexión a Internet que contiene el reproductor, o puede que el número de dispositivos que puede conectar al mismo tiempo sea limitado. (Si su proveedor limita la suscripción a un dispositivo, el reproductor no se podrá conectar cuando el ordenador ya esté conectado).
- Dependiendo de las políticas y restricciones de su proveedor, puede que no se admita el uso de un router o que se limite su uso. Para más información, contacte directamente con su proveedor.
- Su proveedor puede proteger el reproductor de conexiones a la red al confirmar la dirección MAC. En este caso, contacte con su proveedor para solicitar que se inicialice la dirección MAC.

# **Configuración de resolución**

El reproductor proporciona varias resoluciones de salida para las conexiones HDMI OUT y COMPONENT VIDEO OUT. Puede cambiar la resolución usando el menú [Config.] o pulsando el botón RESOLUTION] cuando el reproductor esté parado.

#### Nota:

Dado que existen varios factores que afectan a la resolución de la salida de vídeo, consulte la sección "Salida de vídeo dependiendo de la configuración de resolución" en la página siguiente.

**Auto –** Si la conexión [HDMI OUT] se conecta a una TV que proporcione información de pantalla (EDID), se seleccionará automáticamente la resolución que mejor se adapte a la TV conectada. Si solamente está conectada la conexión COMPONENT VIDEO OUT], la resolución se cambiará a 1080i de forma predeterminada.

**1080p –** Representa 1080 líneas de vídeo progresivo. (sólo para la conexión HDMI) **1080i –** Representa 1080 líneas de vídeo

entrelazado.

**720p –** Representa 720 líneas de vídeo progresivo.

**576p –** Representa 576 líneas de vídeo progresivo. **576i –** Representa 576 líneas de vídeo entrelazado.

# **Cómo cambiar la resolución utilizando el botón RESOLUTION**

Pulse el botón RESOLUTION cuando el reproductor esté parado.

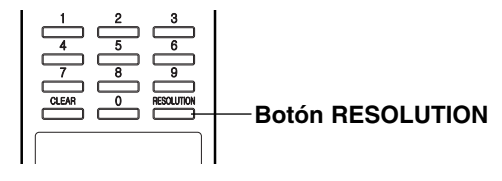

#### **Cómo cambiar la resolución utilizando el menú de configuración**

- 1. Pulse HOME y aparecerá Menú Inicio.
- 2. Seleccione [Config.] y pulse ENTER. Aparecerá el menú de configuración.
- 3. Utilice  $\triangle$  /  $\nabla$  para seleccionar la opción [PANTALLA] y, a continuación, pulse ▶ para pasar al segundo nivel.
- 4. Utilice  $\triangle$  /  $\nabla$  para seleccionar la opción [Resolución] y, a continuación, pulse ▶ para pasar al tercer nivel.

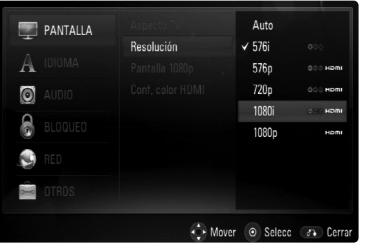

5. Use  $\blacktriangle$  /  $\nabla$  para seleccionar una opción y, a continuación, pulse ENTER para confirmar su selección.

#### **Resolución disponible dependiendo de la conexión y el formato del medio**

#### **Conexión HDMI OUT**

- Para una configuración de resolución de 576i, la resolución real de salida de HDMI OUT cambiará a 576p.
- Si selecciona manualmente una resolución y, a continuación conecta un terminal HDMI a la TV y ésta no la acepta, la configuración de resolución cambiará a [Auto].
- Si selecciona una resolución que no admite la TV, aparecerá un mensaje de advertencia. Tras cambiar la resolución, si no puede ver la pantalla, espere 20 segundos y la resolución volverá a cambiar a la resolución anterior automáticamente.
- La velocidad de fotogramas de la salida de video 1080p puede configurarse automáticamente a 24Hz o 50Hz dependiendo de la capacidad y las preferencias de la TV conectada y se basa en la velocidad de fotogramas del vídeo nativo del contenido del disco BD-ROM.

#### **Conexión COMPONENT VIDEO OUT**

- Para la configuración de resolución de 1080p de un medio sin protección, la resolución de salida real de la conexión COMPONENT VIDEO OUT cambiará a 1080i.
- Para la configuración de resolución de 720p, 1080i y 1080p con un medio protegido, la resolución real de salida de la conexión COMPONENT VIDEO OUT cambiará a 576i o 576p dependiendo de la conectividad del cable HDMI.
- Los sistemas BD o DVD podrían evitar la escalada en la salida analógica.

#### **Conexión VIDEO OUT**

• La resolución de la conexión VIDEO OUT está fijada a 576i.

#### Notes:

- Dependiendo de la pantalla, algunas configuraciones de resolución podrían hacer que la imagen desapareciera o apareciera una imagen anormal. En este caso, pulse la tecla HOME y, a continuación, RESOLUTION repetidamente hasta que vuelva a aparecer la imagen.
- Este reproductor admite la salida simultánea por todas las conexiones de salida de vídeo. La resolución de la salida HDMI no será la misma que la resolución de salida de vídeo componente.

# **Salida de video según la configuración de resolución**

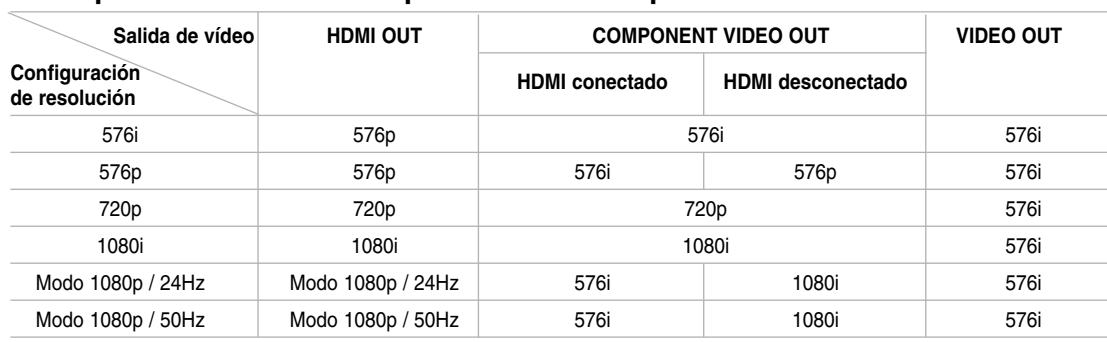

# **• Al reproducir un disco sin protección anticopia**

# **• Al reproducir un disco con protección anticopia**

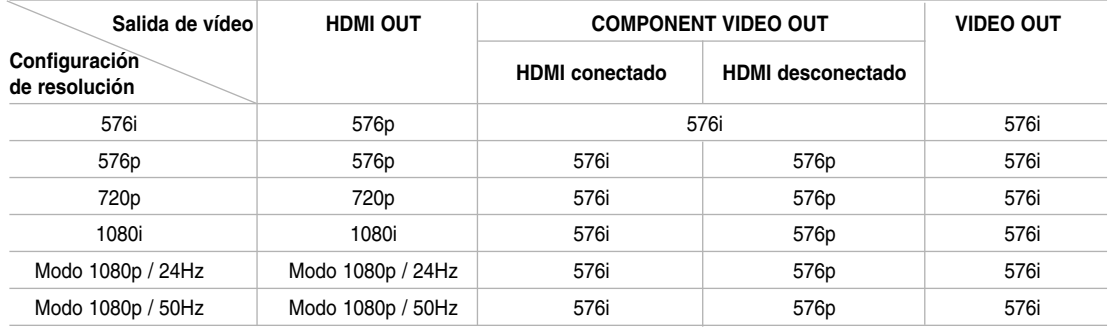

# **Parámetros iniciales**

Con el menú de configuración, puede efectuar varios ajustes en opciones tales como la imagen y el sonido. Asimismo, puede configurar, entre otras cosas, un idioma para los subtítulos y el menú de configuración. Para obtener más información sobre cada opción del menú de configuración, consulte las páginas 19 a 23.

#### **Para mostrar el menú y salir de éste:**

Pulse HOME y aparecerá Menú Inicio. Seleccione [Config.] y, a continuación, pulse ENTER, entonces parecerá el menú de configuración. Pulse RETURN o HOME para salir del menú de configuración.

#### **Para pasar a la categoría siguiente:**  Pulse ▶ en el mando a distancia.

#### **Para volver a la categoría anterior:**

Pulse < en el mando a distancia.

#### **Funcionamiento general**

- 1. Pulse HOME y aparecerá Menú Inicio.
- 2. Seleccione [Config.] y pulse ENTER. Aparecerá el menú de configuración.

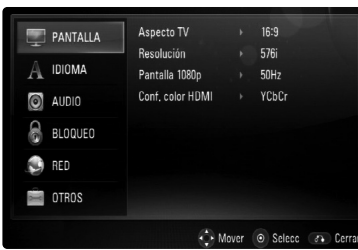

- 3. Utilice los botones  $\blacktriangle$  /  $\nabla$  para seleccionar la opción deseada y pulse > para pasar a la segunda categoría. La pantalla muestra la configuración actual de la opción elegida, así como los parámetros alternativos.
- 4. Utilice ▲ / ▼ para seleccionar la segunda opción deseada y, a continuación, pulse  $\blacktriangleright$  para acceder al tercer nivel.
- 5. Utilice los botones  $\blacktriangle$  /  $\nabla$  para seleccionar la configuración deseada y pulse ENTER para confirmar su elección. Algunas opciones requieren pasos adicionales.
- 6. Pulse RETURN o HOME para salir del menú de configuración.

## **Menú [PANTALLA]**

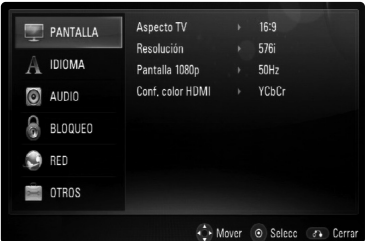

#### **Aspecto TV**

**[Formato Carta 4:3] –** Selecciónelo cuando haya una pantalla de televisión tradicional (4:3) conectada. Muestra la imagen con barras que la ocultan por la parte superior e inferior.

**[Form. panorám. 4:3] –** Selecciónelo cuando haya una pantalla de televisión tradicional (4:3) conectada. Muestra la imagen recortada para ajustarse a la pantalla de su TV. Ambos lados de la imagen están recortados.

**[16:9] –** Selecciónelo cuando haya un televisor panorámico (16:9) conectado.

#### Nota:

No se puede seleccionar la opción [Formato Carta 4:3] y [Form. panorám. 4:3] cuando la resolución configurada supera los 720p.

#### **Resolución**

Fija la resolución de salida del componente y de la señal de vídeo HDMI.

Para más información sobre la resolución consulte la parte de "Ajustes de resolución" en la página 17.

#### **Pantalla 1080p**

Cuando la resolución se configure como 1080p, seleccione la opción [24Hz] para obtener una presentación limpia del material filmado (1080/24p) con una pantalla equipada con HDMI compatible con la entrada 1080/24p.

#### Notas:

- Si selecciona [24Hz], podrían producirse distorsiones en la imagen cuando el vídeo cambia material filmográfico y de vídeo. En ese caso, seleccione [50Hz].
- Incluso cuando la opción [Pantalla 1080p] se configura a [24Hz], si la TV no es compatible con 1080/24p, la frecuencia de fotogramas real de la salida de video será 50Hz o 60Hz según el formato de la fuente de vídeo.

#### **Conf. color HDMI**

Seleccione el tipo de salida de la conexión HDMI OUT. Para esta configuración, consulte los manuales del dispositivo de pantalla.

**[YCbCr] –** Seleccione esta opción al conectar a un dispositivo de pantalla HDMI.

**[RGB] –** Seleccione esta opción al conectar a un dispositivo de pantalla RGB.

#### **Menú [IDIOMA]**

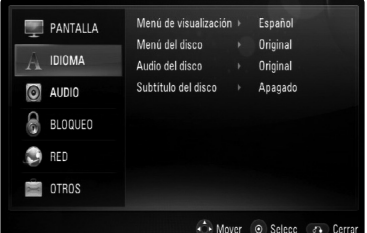

#### **Menú de visualización**

Seleccione un idioma para el menú de configuración y los mensajes en pantalla.

#### **Menú del disco / Audio del disco / Subtítulo del disco**

Seleccione el idioma que prefiera para la pista de audio (audio del disco), los subtítulos, y el menú del disco.

**[Original]** – Hace referencia al idioma original en que se grabó el disco.

**[Otros]** – Pulse ENTER para seleccionar otro idioma. Use los botones numéricos y a continuación [ENTER] para introducir el número de 4 dígitos según la lista de códigos de idioma de la página 36.

**[Apagado] (para subtítulos del disco)** – Desactiva los subtítulos.

#### Nota:

Dependiendo del disco, puede que la configuración del idioma no esté disponible.

#### **Menú [AUDIO]**

Cada disco dispone de una variedad de opciones de salida de audio. Ajuste las opciones de AUDIO del reproductor según el tipo de sistema de audio que utilice.

#### Nota:

Hay diversos factores que afectan al tipo de salida de audio, para más información consulte las "Especificaciones de salida de audio de la unidad" en la página 39.

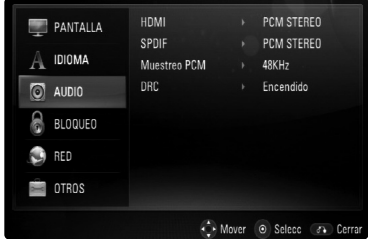

#### **HDMI / SPDIF (Salida de audio digital)**

Seleccione el formato de sonido de salida cuando haya un dispositivo equipado con una toma de entrada HDMI o Digital Audio y conectado a una toma de HDMI OUT o DIGITAL AUDIO OUT en este reproductor.

**[PCM STEREO]** – Selecciónelo si conecta la toma HDMI OUT o DIGITAL AUDIO OUT de este reproductor a un dispositivo con un decodificador estéreo de dos canales.

**[PCM multicanal] (sólo HDMI)** – Selecciónelo si conecta la toma HDMI OUT a un dispositivo con un decodificador estéreo multicanal.

**[Recodificar DTS]** – Selecciónelo si conecta la toma HDMI OUT o DIGITAL AUDIO OUT de esta unidad a un dispositivo con un decodificador DTS.

**[Paso directo primario]** – Selecciónelo si conecta la toma DIGITAL AUDIO OUT y HDMI OUT de esta unidad a un dispositivo con LPCM, Dolby Digital, Dolby Digital Plus, Dolby TrueHD, DTS y DTS-HD.

#### Notas:

- Si la opción [HDMI] está ajustada a [PCM multicanal], el audio puede salir como PCM STEREO si la información multicanal del PCM no se detecta desde el dispositivo HDMI con EDID.
- Cuando se configuran las opciones [HDMI] y [SPDIF] como [Recodificar DTS], los discos BD-ROM tendrán una salida de audio DTS y el audio original se usará para los demás discos (como [Paso directo primario]).

#### **Muestreo PCM (Frecuencia de muestreo máxima)**

**[192KHz] –** Seleccione esta opción si su receptor o amplificador A/V puede funcionar con señales de 192KHz.

**[96KHz] –** Seleccione esta opción si su receptor o amplificador A/V NO puede funcionar con señales de 192KHz. Una vez realizada la selección, esta unidad convertirá automáticamente cualquier señal de 192KHz en señales de 96KHz para que su sistema las pueda descodificar.

**[48KHz] –** Seleccione esta opción si su receptor o amplificador A/V NO puede funcionar con señales de 192KHz y 96KHz. Una vez realizada la selección, esta unidad convertirá automáticamente cualquier señal de 96KHz en señales de 48KHz para que su sistema las pueda descodificar.

Consulte la documentación de su receptor o amplificador A/V para comprobar su capacidad.

#### **DRC (Control de rango dinámico)**

Mientras se está reproduciendo el disco codificado en Dolby Digital o Dolby Digital Plus, puede comprimir el rango dinámico de la salida de audio (la diferencia entre los sonidos más fuertes y los más débiles). Esto le permite escuchar una película a bajo volumen sin perder la claridad del sonido. Ajuste DRC a [Encendido] para conseguir este efecto.

#### Nota:

El ajuste DRC sólo puede cambiarse cuando no existe un disco en el interior de la unidad o ésta se encuentra en modo de parada completa.

#### **Menú [BLOQUEO] (Control paterno)**

La configuración de [BLOQUEO] afecta solamente a la reproducción de BD y DVD.

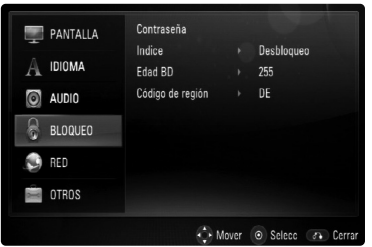

#### **Contraseña**

Puede introducir o modificar la contraseña.

- 1. Seleccione la opción [Contraseña] en el menú [BLOQUEO] y a continuación pulse  $\blacktriangleright$ .
- 2. Para crear una nueva contraseña, pulse ENTER cuando la opción [Nueva] aparezca destacada. Introduzca una nueva contraseña y pulse ENTER. Escríbala de nuevo y pulse ENTER para confirmarla.

Si desea modificar la contraseña, pulse ENTER cuando la opción [Cambiar] aparezca destacada, escriba la contraseña actual y pulse ENTER. Introduzca una nueva contraseña y pulse ENTER. Escríbala de nuevo y pulse ENTER para confirmarla.

Para borrar la contraseña, seleccione la opción [Eliminar] y pulse ENTER. A continuación, escriba la contraseña actual y pulse ENTER. La contraseña se borrará.

#### Consejo:

Si se equivoca antes de pulsar ENTER, pulse CLEAR. A continuación, introduzca los números correctos.

#### *Si olvida su contraseña*

Si olvida su contraseña, puede borrarla siguiendo estos pasos:

- 1. Extraiga los discos que puedan estar en el reproductor.
- 2. Seleccione la opción [Contraseña].
- 3. Use los botones numerados para introducir el número de 6 dígitos "210499". En la pantalla de visualización aparecerá "PIN CLEAR" y se borrará la contraseña.

#### **Indice**

Bloquea la reproducción de DVD clasificados según su contenido. (No todos los discos están clasificados.)

- 1. Seleccione [Indice] en el menú [BLOQUEO] y a continuación pulse  $\blacktriangleright$ .
- 2. Para acceder a las opciones deberá introducir la contraseña que ha creado. Si aún no ha introducido una contraseña, se le solicitará que lo haga. Introduzca una contraseña y pulse ENTER. Introdúzcalo de nuevo y pulse ENTER para verificarlo. Si ha cometido un error antes de pulsar ENTER, pulse CLEAR.
- 3. Elija una clasificación del 1 al 8 utilizando los botones  $\blacktriangle / \blacktriangledown$ .

**[Indice 1-8] –** La clasificación uno (1) es la que tiene más restricciones y la ocho (8) la que menos.

**[Desbloqueo] –** Si selecciona la opción de desbloqueo, el control paterno no estará activado y el disco se reproducirá en su totalidad.

4. Pulse ENTER para confirmar su selección de valoración.

#### **Edad BD**

Fije un límite de edad para la reproducción de BD-ROM.

- 1. Seleccione [Edad BD] en el menú [BLOQUEO] y a continuación pulse  $\blacktriangleright$ .
- 2. Siga el paso 2 expuesto anteriormente (Indice).
- 3. Use el teclado numérico para introducir un límite de edad para la visualización de BD-ROM.

**[255] –** Todos los BD-ROM se pueden reproducir.

**[0-254] –** Prohíbe la reproducción de BD-ROM con la correspondiente selección de valoración incorporada.

4. Pulse ENTER para confirmar su selección.

#### **Codigo de Región**

Introduzca el código del área cuyos estándares se han utilizado para valorar el DVD, según la lista que aparece en la página 36.

- 1. Seleccione [Codigo de Región] en el menú [BLOQUEO] y, a continuación, pulse ▶.
- 2. Siga el paso 2 como se muestra arriba (Indice).
- 3. Seleccione el primer carácter mediante los botones  $\triangle$  /  $\nabla$  y, a continuación, pulse ENTER.
- 4. Seleccione el segundo carácter mediante los botones  $\blacktriangle$  /  $\nabla$  y, a continuación, pulse ENTER para confirmar la selección.

#### **Menú [RED]**

Las opciones de configuración de [RED] son necesarias para usar la función BD Live. Algunos discos BD-ROM pueden permitirle acceder a sitios BD-ROM especiales, si conecta el reproductor a Internet. Por ejemplo, si un sitio BD-ROM incluye contenido como, por ejemplo, enlaces a trailers de futuras películas, podrá ver el contenido descargado en el reproductor. No necesita conectarse a un PC para utilizar esta función.

#### Preparaciones:

- Esta función necesita una conexión a Internet de banda ancha siempre disponible. (Consulte la página 16).
- Es necesario un disco BD-ROM compatible con esta función. No todos los discos BD-ROM son compatibles.

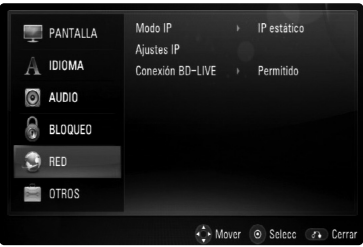

#### **Modo IP**

Si hay un servidor DHCP en la red de área local (LAN), el reproductor tendrá una dirección IP automáticamente asignada. Si está utilizando un router o módem de banda ancha con función DHCP (Dynamic Host Configuration Protocol), seleccione [IP dinámico]. La dirección IP se determinará automáticamente.

Si no hay servidor DHCP en la red y va a establecer la dirección IP manualmente, seleccione [IP estático]. A continuación, fije la [dirección IP], [máscara de red], [gateway] y [servidor DNS] con la opción [Ajustes IP].

#### Nota:

El menú [Modo IP] se muestra tanto si está conectado a Internet como si no. "Ø" aparecerá cuando la conexión falle.

#### **Ajustes IP**

Esta opción sólo está disponible si la opción [Modo IP] se ajusta a [IP estático].

Utilice los botones  $\triangle$  /  $\nabla$  /  $\blacktriangle$  /  $\blacktriangleright$  para seleccionar un campo. Utilice el teclado numérico para introducir un valor. Pulse ENTER cuando [OK] se resalte para terminar y salir de la pantalla.

#### **Conexión BD-LIVE**

Al usar las funciones de BD-Live puede restringir el acceso a Internet.

**[Permitido] –** El acceso a Internet se permite a todos los contenidos de BDLive.

**[Permiso parcial] –** El acceso a Internet se permite solamente al contenido de BD-Live que disponga de certificados de propietario. El acceso a Internet y las funciones AACS queda prohibido para todo el contenido BD-Live sin certificado.

**[Prohibido] –** El acceso a Internet queda prohibido a todos los contenidos de BD-Live.

#### **Menú [OTROS]**

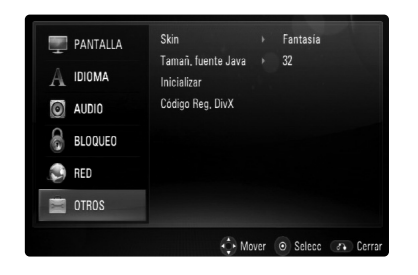

#### **Skin**

Cambia el fondo de la pantalla de inicio.

#### **Tamañ. fuente Java BD**

Puede ajustar el tamaño del texto predeterminado de los contenidos BD-J durante la reproducción de BD-ROM. Este valor sólo es válido cuando el contenido BD-J no especifica el tamaño del texto. Seleccione un tamaño de fuente mayor de 24, cuando el reproductor esté conectado a una TV HD.

#### **Inicializar**

Puede reiniciar el reproductor a la configuración original de fábrica, iniciar el almacenamiento DB o desactivar el reproductor.

- 1. Seleccione la opción [Inicializar] y, a continuación, pulse  $\blacktriangleright$ .
- 2. Pulse  $\blacktriangle / \blacktriangledown$  para seleccionar la opción que desee y, a continuación, pulse ENTER. Aparecerá el mensaje de confirmación. **[Ajuste de fábrica] –** Si lo necesita, puede reiniciar el reproductor a la configuración de fábrica. Algunas opciones no pueden reiniciarse. (Indice, Contraseña y Código de región, etc...) **[Espac. libre en BD] –** Inicia el contenido BD del dispositivo USB conectado.
- 3. Use  $\blacktriangleleft$  /  $\blacktriangleright$  para seleccionar [Sí] o [No] y, a continuación, pulse ENTER.

#### **Código Reg. DivX**

Nosotros le proporcionaremos el código de registro DivX® VOD (Vídeo bajo pedido) que le permite alquilar y comprar vídeos usando el servicio DivX® VOD. Para obtener más información, visite www.divx.com/vod.

- 1. Seleccione la opción [Código Reg. DivX] y, a continuación, pulse  $\blacktriangleright$ .
- 2. Pulse ENTER o ▶ y aparecerá el código de registro.
- 3. Use el código de registro para comprar o alquilar videos del servicio DivX® VOD en www.divx.com/vod. Siga las instrucciones y descargue el vídeo en un disco para reproducirlo en la unidad.

#### Nota:

Todos los vídeos descargados de DivX® VOD podrán reproducirse solamente en esta unidad.

configuración **Instalación y configuración**Instalación y

# **Operaciones**

**24**

# **Funciones de reproducción general**

- 1. Cargue el disco elegido en la bandeja de discos con la cara de reproducción hacia abajo.
- 2. Inicie la reproducción con el menú HOME (consulte la página 9).

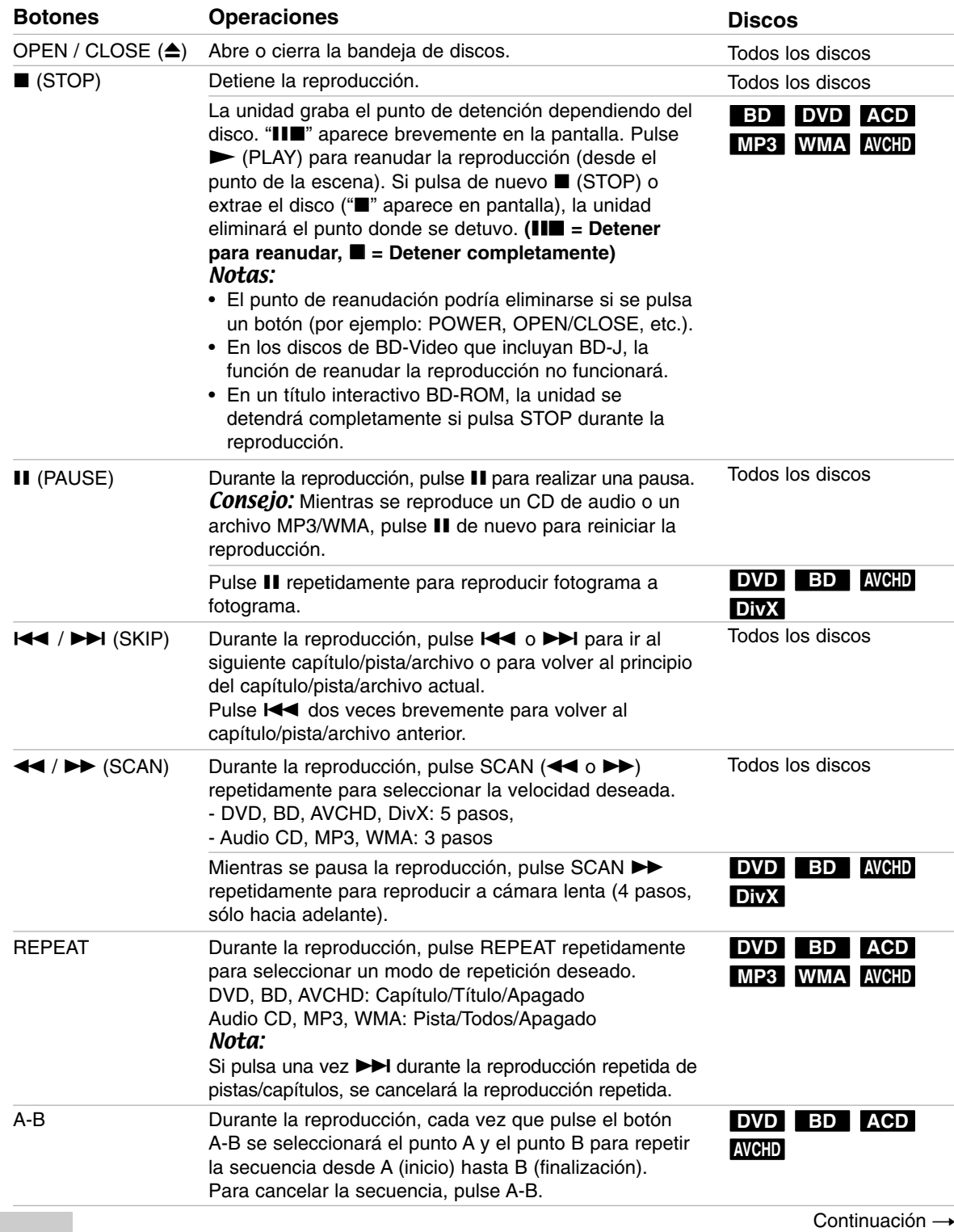

# **Funciones de reproducción general (Continuación)**

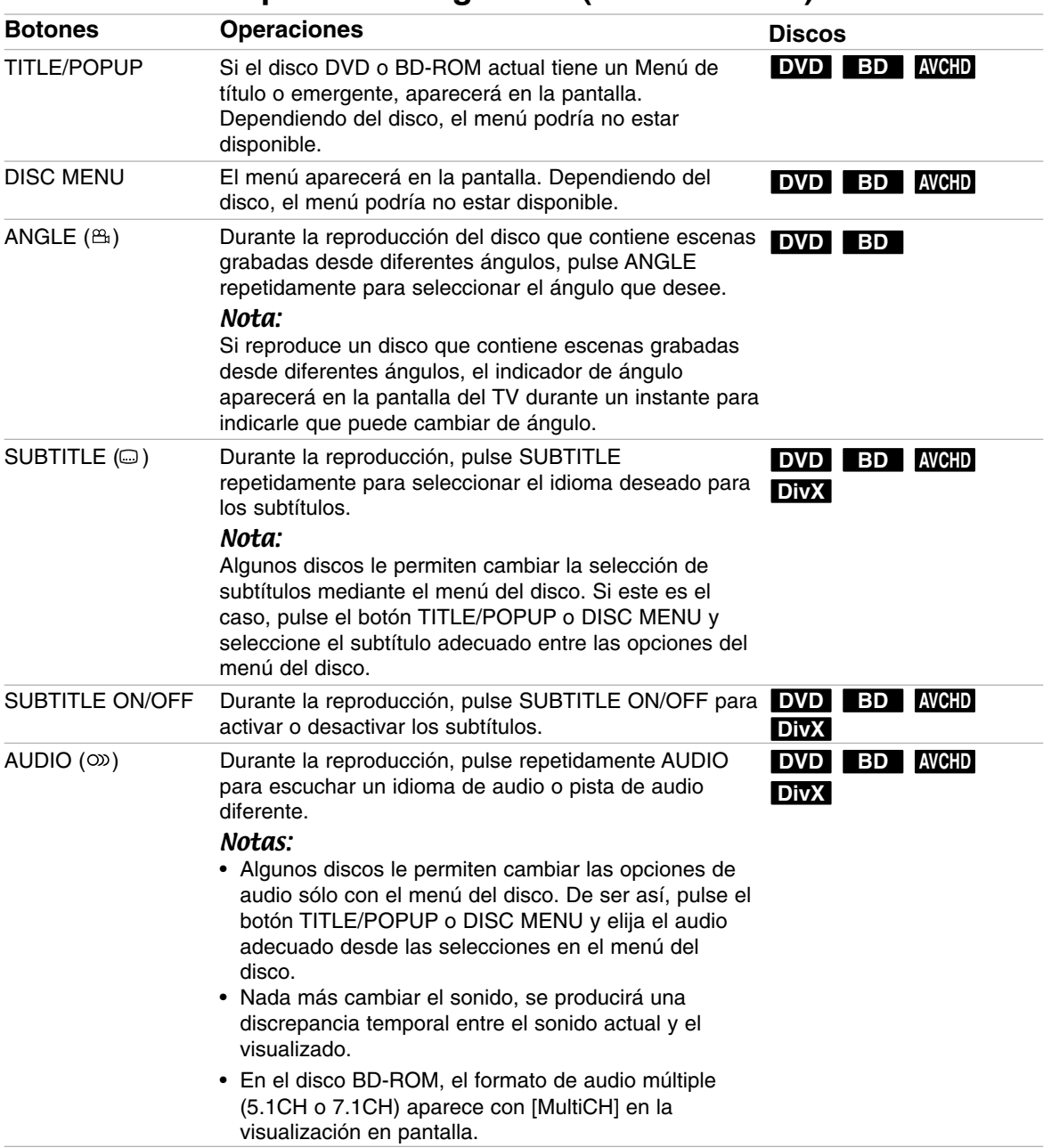

#### Notas sobre las características generales:

- Al encender el reproductor o cambiar el disco, el reproductor vuelve a los ajustes de fábrica. Dependiendo de un disco, se emite un tipo específico de audio del disco.
- Dependiendo del contenido pregrabado del BD-ROM, algunas funciones podrían no estar disponibles o podrían funcionar de forma diferente que en otros discos.

#### **Si se visualiza la pantalla de menú del disco DVD BD AVCHD**

La pantalla de menú puede aparecer justo después de cargar un disco que contenga un menú.

Utilice los botones  $\blacktriangle$  /  $\blacktriangleright$  /  $\blacktriangle$  /  $\nabla$  para seleccionar el título o capítulo que desee ver y, a continuación, pulse ENTER para iniciar la reproducción.

#### **Ampliar la imagen de reproducción DVD BD AVCHD DivX**

- 1. Durante la reproducción o la pausa, pulse el botón ZOOM para mostrar el menú [Zoom].
- 2. Utilice  $\blacktriangleleft$  /  $\blacktriangleright$  para seleccionar el modo de zoom (16 pasos).
	- Pulse RETURN para que desaparezca el menú.
- 3. Para regresar al tamaño normal de la imagen, seleccione [Apagado] en el menú [Zoom].

#### Nota:

Esta función puede no funcionar en algunos discos o títulos.

#### **Búsqueda por tiempo DVD BD AVCHD DivX**

Para iniciar la reproducción en cualquier momento seleccionado del disco:

- 1. Pulse DISPLAY durante la reproducción.
- 2. Pulse  $\triangle$  /  $\nabla$  para seleccionar el icono del tiempo y "--:--:--" aparecerá.
- 3. Introduzca el tiempo de inicio requerido en horas, minutos y segundos de izquierda a derecha. Por ejemplo, para encontrar una escena a 2 horas, 10 minutos y 20 segundos, introduzca "21020" y pulse ENTER. En caso de que introduzca un número equivocado, pulse CLEAR y borre los números que haya introducido. A continuación, introduzca los números correctos.
- 4. Pulse el botón ENTER para confirmar. La reproducción se iniciará a partir del momento seleccionado.

#### Nota:

Es posible que esta función no esté disponible en algunos discos o títulos.

#### **Búsqueda DVD BD AVCHD DivX**

Puede avanzar o retroceder 15 segundos usando el menú de búsqueda.

- 1. Durante la reproducción, pulse SEARCH y aparecerá el menú de búsqueda en la pantalla.
- 2. Pulse  $\blacktriangleleft$  /  $\blacktriangleright$  para avanzar o retroceder.

#### Sugerencia:

Puede seleccionar un punto hasta el que avanzar o retroceder manteniendo pulsado el botón  $\blacktriangleleft$  / $\blacktriangleright$ .

#### **Búsqueda por marcador DVD BD AVCHD DivX**

#### **Para introducir un marcador**

Puede comenzar la reproducción desde un máximo de nueve puntos memorizados. Para introducir un marcador, pulse el botón MARKER en el punto que desee del disco. El icono de marcador aparecerá brevemente en la pantalla de TV. Repita el procedimiento para introducir hasta nueve marcadores.

#### **Para recuperar o borrar una escena marcada**

- 1. Pulse SEARCH y aparecerá el menú de búsqueda en la pantalla.
- 2. Pulse un botón numérico para seleccionar el número de marcador que desee recuperar. La reproducción comenzará desde la escena marcada.  $\Omega$

Pulse ▼ para resaltar un número de marcador. Use  $\blacktriangleleft$  /  $\blacktriangleright$  para seleccionar una escena marcada que desee recuperar o borrar. Pulse ENTER y la reproducción se iniciará desde la escena marcada. Pulse CLEAR y la escena marcada se borrará del menú de búsqueda.

#### Notas:

- Esta función puede no funcionar en algunos discos o títulos.
- Todos los puntos marcados se borrarán si pulsa STOP ( $\blacksquare$ ) dos veces (parada completa), el título se cambiará o se expulsará el disco.

#### **Utilización de los botones de colores (A, B, C, D) BD**

Estos botones están disponibles solamente durante la reproducción de contenido BD-J. Utilice los botones adecuados según indique la pantalla. Dependiendo del contenido del disco, las funciones de cada botón podrían ser diferentes.

#### **Memoria de la última escena DVD BD**

Esta unidad memoriza la última escena del último disco que se haya visionado. La última escena visualizada permanece en memoria incluso si retira el disco de la unidad o apaga la unidad. Si carga un disco con la escena memorizada, ésta se recuperará automáticamente.

#### Notas:

- Los ajustes están almacenados en memoria para su uso en cualquier momento.
- Esta unidad no memoriza ajustes de un disco si la apaga antes de empezar a reproducirlo.
- La función de memoria de un disco anterior se borrará al reproducir un disco diferente.
- Esta función puede no funcionar dependiendo del disco.

#### **Salvapantallas**

El salvapantallas aparece cuando el reproductor de se encuentra en modo de parada durante unos cinco minutos.

#### **Visualización en pantalla de la información del disco DVD BD AVCHD DivX**

Podrá visualizar en pantalla información variada acerca del disco cargado.

1. Pulse DISPLAY para mostrar información variada sobre la reproducción. Los elementos que aparezcan dependerán del tipo de disco o del estado de la reproducción.

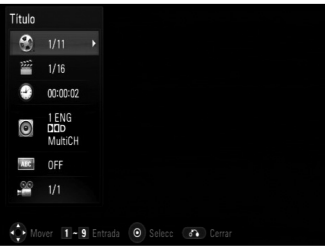

- 2. Durante la reproducción de BD-ROM o DVD, puede seleccionar un elemento pulsando  $\blacktriangle / \blacktriangledown$  y cambiar o seleccionar el ajuste pulsando  $\blacktriangleleft / \blacktriangleright$ .
	- Título Número del título actual/número total de títulos.
	- Capítulo Número del capítulo actual/número total de capítulos
	- Tiempo Tiempo de reproducción transcurrido.
	- Audio Idioma o canal de audio seleccionado.
	- Subtítulos Subtítulos seleccionados.
	- Ángulo Ángulo seleccionado/número total de ángulos.

#### Notas:

- Si durante unos segundos no pulsa ningún botón, la visualización de la pantalla desaparecerá.
- En algunos discos no puede seleccionarse un número de título.
- En algunos discos o títulos, algunos elementos pueden no estar disponibles.
- Si se está reproduciendo un título interactivo BD, se mostrará información de configuración en la pantalla, pero no permitirá cambiarla.

# **Disfrutar de BD-LIVE™ o BONUS VIEW™ en video BD BD**

Esta unidad le permite disfrutar de funciones tales como imagen secundaria (PIP), audio secundario y paquetes virtuales, etc… con BD-Video que admite BONUSVIEW (BD-ROM versión 2 Perfil 1 versión 1.1/ Perfil de estándar final). Al conectar esta unidad a Internet, además de la función BONUSVIEW, BD-Video que admite BD-Live (BD-ROM versión 2 Perfil 2), dispone de una función de extensión de red que le permite disfrutar de más funciones, como por ejemplo, juegos online.

#### **Reproducción de vídeo secundario (imagen en imagen) y audio secundario**

El vídeo secundario puede reproducirse desde un disco compatible con la función Imagen secundaria (PIP). Para conocer el método de reproducción, consulte las instrucciones del disco.

- Para activar o desactivar el vídeo secundario, pulse el botón PIP. Se reproducirá el vídeo secundario. Pulse el botón para activarla o desactivarla.
- Para activar o desactivar el audio con el vídeo secundario, pulse el botón PIP AUDIO. Se reproducirá el audio secundario. Pulse el botón para activarla o desactivarla.

#### Notas:

- Los discos podrían no siempre reproducirse según la configuración de esta unidad ya que ciertos formatos de reproducción tendrán una prioridad distinta en ciertos discos.
- Durante la reproducción de búsqueda, a cámara lenta o fotograma a fotograma se reproducirá el vídeo principal.
- Cuando se desactiva el video secundario, el audio secundario no se reproducirá.
- Esta función puede no funcionar dependiendo del disco.

#### **Disfrutar de discos BD-Live con Internet**

#### Preparaciones:

- La unidad debe conectarse a Internet y configurarse según las funciones de BD-Live (véanse las páginas 16 y 22).
- Para usar esta función es necesario un dispositivo USB. Conecte un dispositivo USB (véase la página 9).
- El espacio libre del dispositivo USB debe ser superior a 1Gb.

Esta unidad admite BD-Live, una nueva función de BD-Video que le permite usar las siguientes funciones interactivas cuando se conecte a Internet. (Las funciones que pueden usarse y el método de funcionamiento puede variar dependiendo del disco. Para obtener una información más detallada, consulte las instrucciones del disco.)

- Contenido adicional, como trailers de películas, subtítulos y BD-J, etc. puede descargarse al dispositivo USB para reproducirlos.
- Puede reproducirse datos especiales de vídeo mientras se descargan a un dispositivo USB.

#### Precaución:

No extraiga el dispositivo USB mientras se está descargando contenido. Hacerlo podría causar averías.

#### **AACS en línea**

Cuando se reproducen discos que admiten la función BD-Live, puede que se envíen la ID del disco o el reproductor al proveedor del contenido a través de Internet.

Los servicios y funciones proporcionados pueden ser diferentes dependiendo del disco.

- Puede que se le presenten otras películas similares si registra su historial de visualizado en el servidor mediante estas ID.
- Puede guardarse el historial de puntuación de juegos.

#### Notas:

- **Puede que se tarde unos minutos en cargar y comenzar a disfrutar del contenido de BD-Live.**
- **Dependiendo del disco, la función BD-Live puede no utilizarse si la opción [Conexión BD-LIVE] está configurada como [Permiso parcial]. (Véase la página 22.)**
- **La conexión a Internet puede tardar algún tiempo o no conectarse dependiendo de la situación de la conexión. Es necesario usar una conexión de banda ancha.**
- **No retire el dispositivo USB durante la operación. El dispositivo USB podría resultar dañado. Detenga la reproducción y apague el menú antes.**

#### Sugerencia:

Puede reproducirse datos especiales de vídeo mientras se descargan a un dispositivo USB usando una función de BD-Live. La reproducción puede detenerse dependiendo del entorno de comunicación. Algunas funciones pueden estar desactivadas para evitar que se avance a secciones que no se hayan descargado, etc.

# **Reproducción de un archivo de película DivX**

El reproductor puede reproducir archivos DivX. Antes de reproducir archivos DivX, lea la sección "Requisitos de archivo DivX" a la derecha.

- 1. Inserte un disco que contenga archivos DivX, o conecte un dispositivo USB que contenga archivos DivX.
- 2. Pulse HOME y aparecerá el menú Inicio.
- 3. Seleccione la opción [Película] y, a continuación, pulse ENTER.

El menú PELÍCULA aparecerá en la pantalla de TV.

#### Nota:

Cuando el dispositivo USB está conectado y se inserta un disco al mismo tiempo, aparecerá el menú de selección de medio. Seleccione un medio y, a continuación, pulse ENTER.

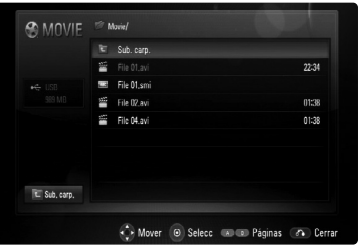

- 2. Pulse  $\blacktriangle$  /  $\nabla$  para seleccionar un título y, a continuación, pulse ENTER o  $\blacktriangleright$  (PLAY) y comenzará la reproducción. Puede usar varias funciones de reproducción. Véanse las páginas 24-27.
- 3. Pulse DISC MENU para desplazarse a la lista del menú.

#### Nota:

En el menú [PELÍCULA] utilice el botón rojo o azul para desplazarse a la página anterior o siguiente.

#### **Aviso para la visualización de subtítulos DivX**

Si el subtítulo no se muestra correctamente, mantenga pulsado el botón SUBTITLE durante 3 segundos mientras reproduce el archivo. Aparecerá el código de idioma. Pulse repetidamente SUBTITLE para seleccionar otro código de idioma hasta que el subtítulo se muestre correctamente y, a continuación, pulse ENTER.

#### **Requisitos de archivo DivX**

La compatibilidad del archivo DivX con este reproductor está limitada de la siguiente manera:

- Tamaño de resolución disponible: 720x576 (A x Alt) píxeles.
- Los nombres de los archivos DivX y los subtítulos están limitados a 50 caracteres.
- Las extensiones de archivo DivX: ".avi", ".divx", ".mpg", ".mpeg"
- Subtítulos DivX reproducibles: SubRip (.srt / .txt), SAMI (.smi), SubStation Alpha (.ssa/.txt), MicroDVD (.sub/.txt), SubViewer 1.0 (.sub), SubViewer 2.0 (.sub/.txt), TMPlayer (.txt), DVD Subtitle System (.txt)
- Formato de codec reproducible: "DIVX3.xx", "DIVX4.xx", "DIVX5.xx", "XVID", "DIVX6.xx" (sólo para reproducción estándar)
- La unidad solo admite la función de reproducción con el formato DivX 6.0.
- Formato de audio reproducible: "Dolby Digital", "DTS", "MP3", "WMA"
- Frecuencia de muestreo: entre 8 48 kHz (MP3), entre 32 - 48 kHz (WMA)
- Velocidad de lectura: entre 8 320 kbps (MP3), entre 32 - 384 kbps (WMA)
- Formato CD-R/RW, DVD±R/RW, BD-R/RE: ISO 9660+JOLIET, UDF y formato UDF Bridge
- Archivos máximos por disco: Menos de 1999 (número total de archivos y carpetas)
- No todos los formatos de audio WMA son compatibles con esta unidad.

# **Reproducción de un disco de formato DVD VR**

Esta unidad reproducirá discos DVD-RW que se hayan grabado usando el formato Grabación de Vídeo (VR).

1. Inserte un disco y cierre la bandeja. Aparecerá el menú [PELÍCULA] en la pantalla de TV.

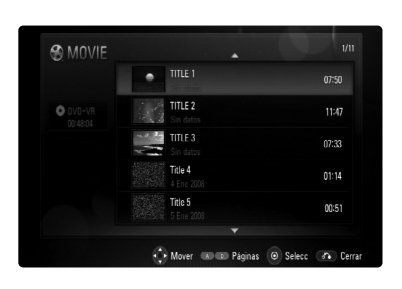

2. Pulse  $\triangle$  /  $\nabla$  para seleccionar un título y, a continuación, pulse  $\blacktriangleright$  (PLAY) y comenzará la reproducción.

Puede usar varias funciones de reproducción. Véanse las páginas 24-27.

3. Pulse DISC MENU para desplazarse a la lista del menú.

#### Notas:

- En el menú [PELÍCULA] utilice el botón rojo o azul para desplazarse a la página anterior o siguiente.
- Los discos de formato DVD-VR sin finalizar no podrán reproducirse en esta unidad.
- Algunos discos DVD-VR se crean con datos CPRM con la DVD RECORDER. Esta unidad no admite estos tipos de disco.

#### **¿Qué es el CPRM?**

CPRM es un sistema de protección anticopia (con sistema codificado) que permite solamente la grabación de programas de emisión "una sola copia". CPRM significa Protección de contenido para medios grabables.

## **Opciones del menú PELÍCULA**

- 1. Utilice  $\triangle$  /  $\nabla$  para seleccionar una título del menú [PELÍCULA y, a continuación, pulse ENTER. Aparecerán las opciones del menú.
- 2. Utilice  $\triangle$  /  $\nabla$  para seleccionar una opción y, a continuación, pulse ENTER.

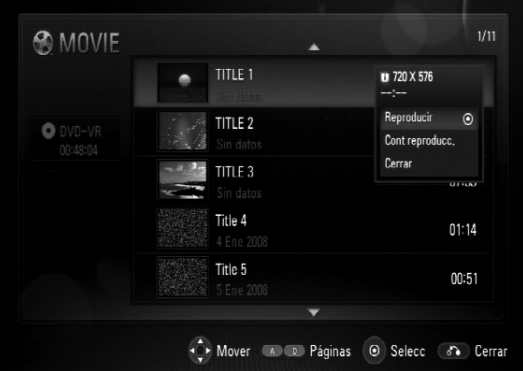

- **[Reproducir]** Comienza la reproducción del título seleccionado.
- **[Cont reproducc.]** Comienza la reproducción en el punto en el que se detuvo previamente.
- **[Cerrar]** Sale de las opciones del menú. También puede cerrarlo pulsando el botón RETURN.

# **Reproducción de un CD de audio o archivos MP3/WMA ACD MP3 WMA**

La unidad puede reproducir CDs de audio y archivos MP3/WMA. Antes de reproducir archivos MP3/WMA, lea "Requisitos del archivo de audio MP3/WMA" en la columna derecha.

- 1. Inserte un CD de audio o un disco que contenga archivos MP3/WMA, o conecte un dispositivo USB que contenga archivos MP3/WMA
- 2. Pulse HOME y aparece Menú Inicio.
- 3. Seleccione [Música] y, a continuación, pulse ENTER.

El menú MÚSICA aparecerá en la pantalla del TV. Nota:

Cuando el dispositivo USB está conectado y se inserta un disco al mismo tiempo, aparecerá el menú de selección de medio. Seleccione un medio y, a continuación, pulse ENTER.

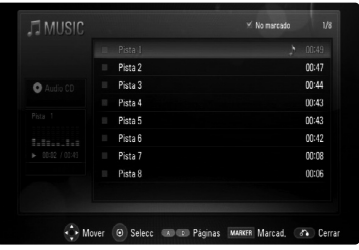

**Ejemplo) CD de audio** 

- 4. Utilice  $\triangle/\blacktriangledown$  para seleccionar una pista y, a  $continuación$ , pulse  $\blacktriangleright$  (PLAY). Se iniciará la reproducción. Puede usar funciones de reproducción variables. Consulte las páginas 24.
- 5. Para detener la reproducción en cualquier otro momento, pulse STOP  $(\blacksquare)$ .

#### Consejos:

- Para ir directamente a una pista o archivo y reproducirlo, introduzca el número de pista/ archivo usando los botones numéricos (0-9).
- La reproducción comenzará automáticamente si se inserta el CD de audio.
- Seleccione una carpeta y, a continuación, pulse ENTER para visualizar los archivos de la carpeta. Si desea ir al directorio superior, use ◀ o ▲/▼ para resaltar la opción [Sub. carp.] y pulse ENTER.
- En el menú MÚSICA, utilice el botón de color azul o rojo para mover a la página anterior o siguiente.
- El indicador del ecualizador no se acopla con la música en la reproducción.
- Si no se puede expresar el código en el nombre del archivo, se visualizará como ilegible.

# **Opciones del menú MÚSICA**

- 1. Pulse  $\blacktriangle$  /  $\nabla$  para seleccionar una pista o archivo en el menú MÚSICA y, a continuación, pulse ENTER. Aparecen las opciones del menú.
- 2. Utilice  $\triangle$  /  $\nabla$  para seleccionar una opción y, a continuación, pulse ENTER.

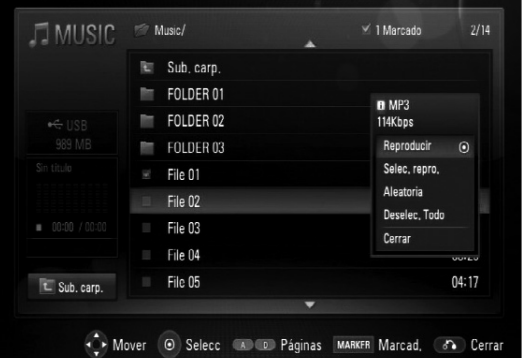

- **[Reproducir]** Inicia la reproducción de la pista o archivo seleccionados.
- **[Selec. repro.]** Reproduce solamente la(s) pista(s) o archivo(s) marcados. Utilice MARKER para seleccionar múltiples archivos o pistas.
- **[Aleatoria]** Inicia/Detiene la reproducción aleatoria. Al pulsar >>I durante la reproducción aleatoria, la unidad selecciona otra pista y reanuda la reproducción aleatoria.
- **[Deselec. Todo]** Desmarca todos los archivos o pistas marcados.
- **[Cerrar]** Sale de las opciones del menú. También puede salir pulsando el botón RETURN.

#### Nota:

No puede utilizar las funciones [Selec. repro.] y [Aleatoria] a la vez.

#### **Requisitos del archivo de audio MP3/WMA**

**Extensiones de los archivos:** ".mp3", ".wma"

**Frecuencia de muestreo:** entre 8 y 48 kHz

**Tasa de bit:** entre 8 y 320 kbps

**Formato CD-R/RW, DVD±R/RW, BD-R/RE:**  ISO 9660+JOLIET, UDF y formato UDF Bridge

#### **Nº máximo de archivos/disco:**

Menos de 1.999 (número total de archivos y carpetas)

#### **Notas sobre los archivos MP3/WMA**

- Dependiendo del tamaño y número de archivos MP3/WMA, puede tardar varios minutos en leer el contenido del soporte.
- Esta unidad no admite las etiquetas ID3 integradas en el archivo MP3.

# **Visualización de archivos de** fotografías **PIOT**O

Esta unidad puede reproducir archivos de fotografías. Antes de reproducir archivos de fotografías, lea la sección "Requisitos de archivos de fotografías" que encontrará a continuación.

- 1. Inserte un disco que contenga archivos de fotografías, o conecte un dispositivo USB que los contenga.
- 2. Pulse HOME y aparece Menú Inicio.
- 3. Seleccione [Foto] y, a continuación, pulse ENTER. El menú FOTO aparecerá en la pantalla del TV. Nota:

Cuando el dispositivo USB está conectado y se inserta un disco al mismo tiempo, aparecerá el menú de selección de medio. Seleccione un medio y, a continuación, pulse ENTER.

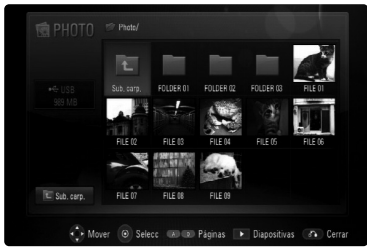

4. Utilice  $\blacktriangle \blacktriangledown \blacktriangle \blacktriangleright$  para seleccionar un archivo y, a continuación, pulse ENTER. Aparecerá en toda la pantalla la imagen seleccionada.

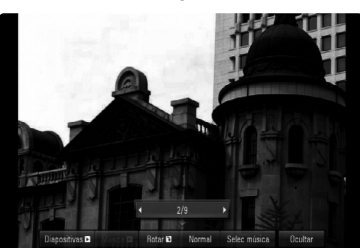

5. Para detener la visualización en cualquier momento, pulse STOP (■). El menú FOTO aparece.

#### Consejos:

- Para ir directamente a un archivo y reproducirlo, introduzca el número del archivo usando los botones numéricos (0-9).
- Puede pasar al archivo anterior o siguiente pulsando  $\blacktriangleright$  o  $\blacktriangleright$  mientras visualiza un archivo de imagen en pantalla completa.
- Puede iniciar la presentación en diapositivas pulsando  $\blacktriangleright$  (PLAY) con el menú FOTO en pantalla.
- Seleccione una carpeta y, a continuación, pulse ENTER para visualizar los archivos de la carpeta. Si desea moverse al directorio superior, use  $\triangle$ / $\nabla$ / $\triangleleft$ / $\triangleright$  para resaltar [Sub. carp.] y, a continuación, pulse ENTER.
- En el menú FOTO, utilice el botón de color azul o rojo para mover a la página anterior o siguiente.
- Si no se puede expresar el código en el nombre del archivo, se visualizará como ilegible.

#### **Opciones mientras visualiza un archivo de imagen en pantalla completa**

- 1. Siga los pasos 1-4 mostrados a la izquierda (Visualización de un archivo de fotografía).
- 2. Puede utilizar estas opciones mientras visualiza una imagen.
- 3. Utilice  $\blacktriangle \blacktriangledown \blacktriangle \blacktriangleright$  para seleccionar una opción.

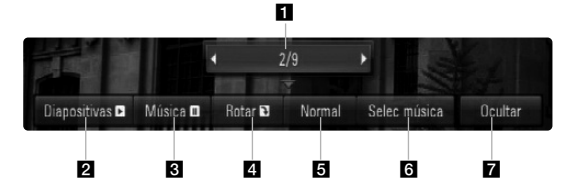

- Utilice  $\blacktriangleleft$  para pasar al archivo anterior o siguiente.
- **2** Utilice ENTER para iniciar o pausar la presentación en diapositivas.
- **6** Utilice ENTER para reproducir o pausar la música de fondo. Esta opción está disponible tras seleccionar la música de fondo con la opción [Sele. música].
- 4 Utilice ENTER para girar la imagen en sentido horario. Esta opción no está disponible durante la presentación en diapositivas.
- e Utilice ENTER para ajustar la velocidad de la presentación en diapositivas.
- **6** Selecciona la música de fondo.
	- 1) Pulse ENTER y aparecerá el menú.
	- 2) Utilice  $\blacktriangle \blacktriangledown \blacktriangle \blacktriangleright$  para seleccionar un soporte o carpeta que contenga el(los) archivo(s) de música.
	- 3) Pulse ENTER para confirmar su selección.
- **7** Pulse ENTER para salir del menú de opciones. Para volver a mostrar el menú, pulse ENTER.

#### **Requisitos de archivo de fotografía**

**Extensiones de los archivos:** ".jpg", ".jpeg", ".png" **Tamaño recomendado:** 

Inferior a 3.000 x 3.000 x 24 bit/píxeles Inferior a 3.000 x 2.250 x 32 bit/píxeles

**Formato CD-R/RW, DVD±R/RW, BD-R/RE:**  ISO 9660+JOLIET, UDF y formato UDF Bridge

**Nº máximo de archivos/disco:**  Menos de 1.999 (número total de archivos y carpetas)

#### **Notas sobre el archivo de fotografía**

- No se admiten archivos de fotografías con compresión progresiva y sin pérdida.
- Dependiendo del tamaño y el número de archivos de fotografía, puede tardar algunos minutos en leer el contenido del disco o la memoria.

# **Referencias**

# **Control de un televisor LG con el mando a distancia universal suministrado**

Puede controlar el volumen, la fuente de entrada y el estado de la alimentación del televisor LG mediante el mando a distancia suministrado. Si su TV aparece en la lista de la tabla de la página 34-35, introduzca el código de fabricante adecuado. Siga los pasos 1-2 como se indica a la derecha. Puede controlar su televisor utilizando los siguientes botones.

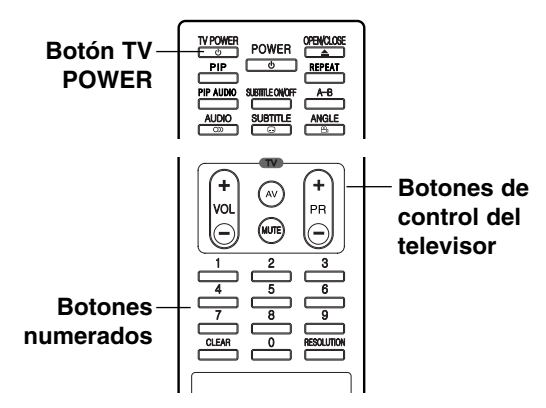

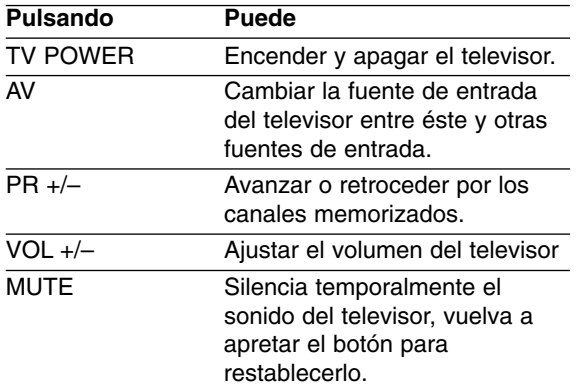

#### Nota:

Dependiendo de la unidad que se conecte, es posible que no pueda controlar su televisor con alguno de los botones.

## **Para programar el mando a distancia para controlar el TV con el código de fabricante**

Si su TV aparece en la lista de la tabla de la página siguiente, introduzca el código de fabricante adecuado.

- 1. Mientras mantiene pulsado el botón TV POWER, pulse los botones numéricos para seleccionar el código de fabricante de su TV (consulte la tabla de la página siguiente).
	- Si aparece más de un número de código en la lista, intente introducirlos todos uno a uno hasta que encuentre el que funciona con su televisor.
- 2. Suelte el botón TV POWER.

#### Notas:

- Según su televisor, es posible que algunos botones no funcionen en su aparato, incluso tras indicar el código correcto del fabricante.
- Si indica un nuevo número de código, éste sustituirá el número previamente introducido.
- Cuando cambie las pilas del mando a distancia, es posible que el número de código indicado regrese al valor predeterminado. Indique de nuevo el número de código.

# **Números de código de TV controlables**

Si en la lista aparece más de un código, indíquelos uno a uno, hasta que encuentre el que funcione mejor con su TV.

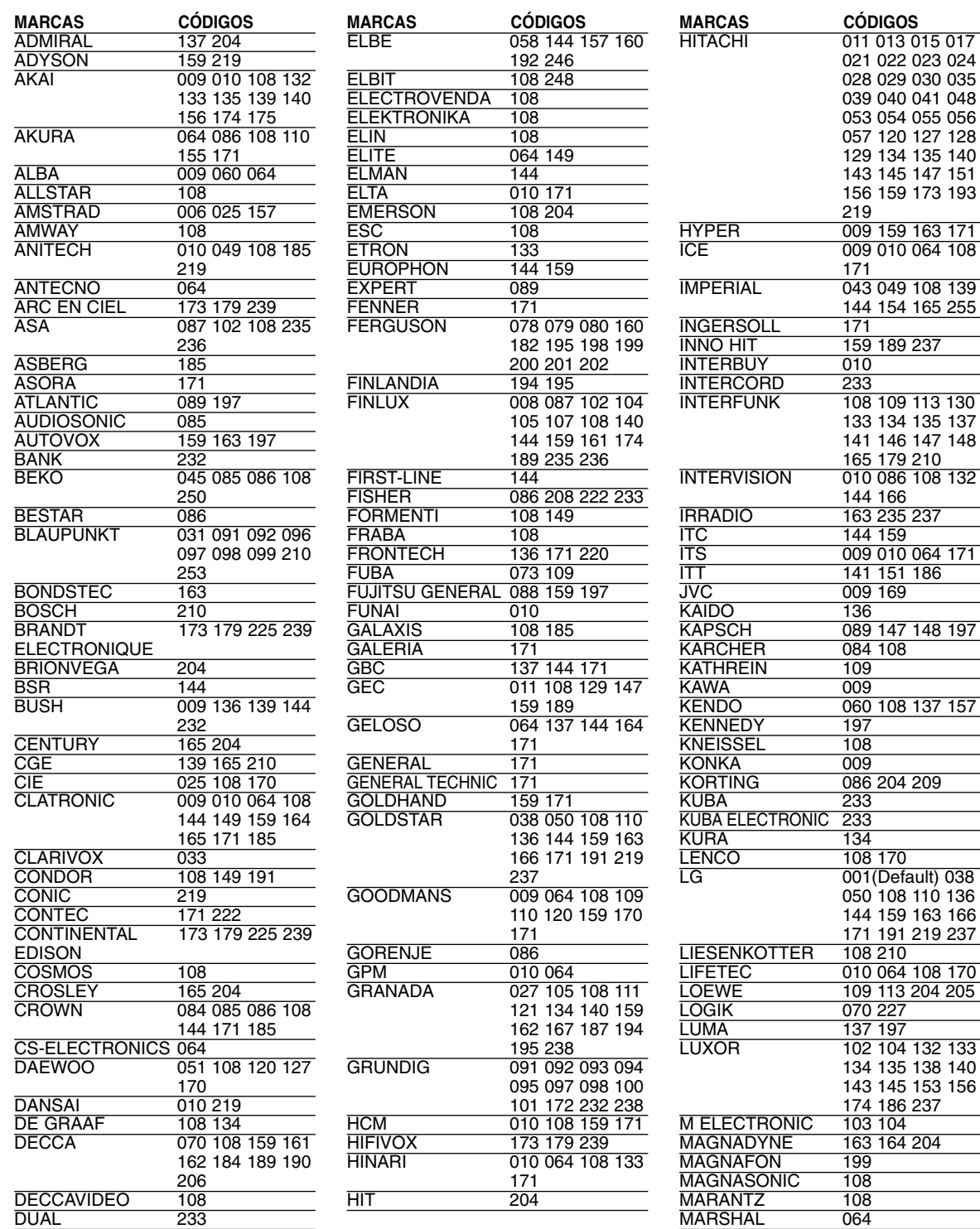

MATSUI

MATSUI 009 016 025 060

061 062 063 070 108 131 136 152 154 159 171 172

DUMONT 204

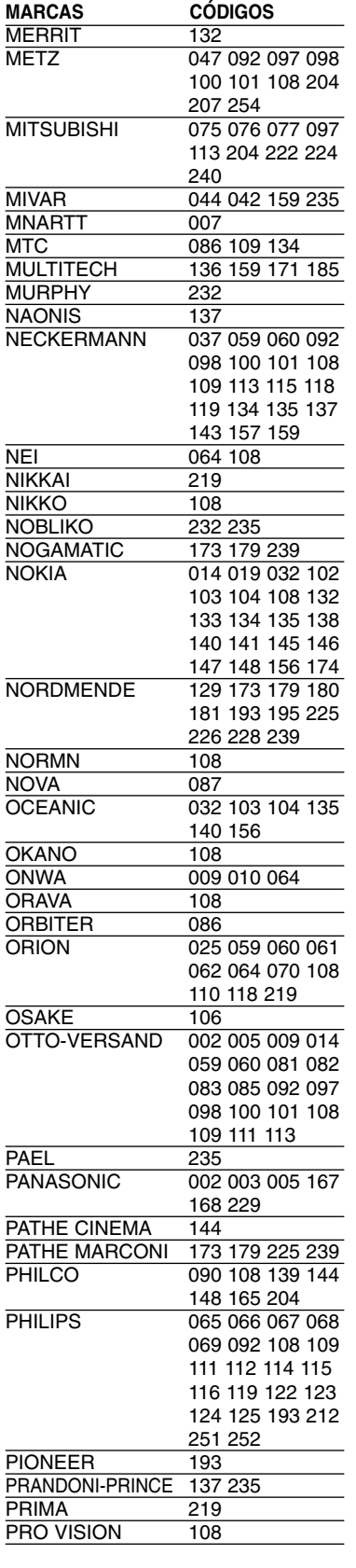

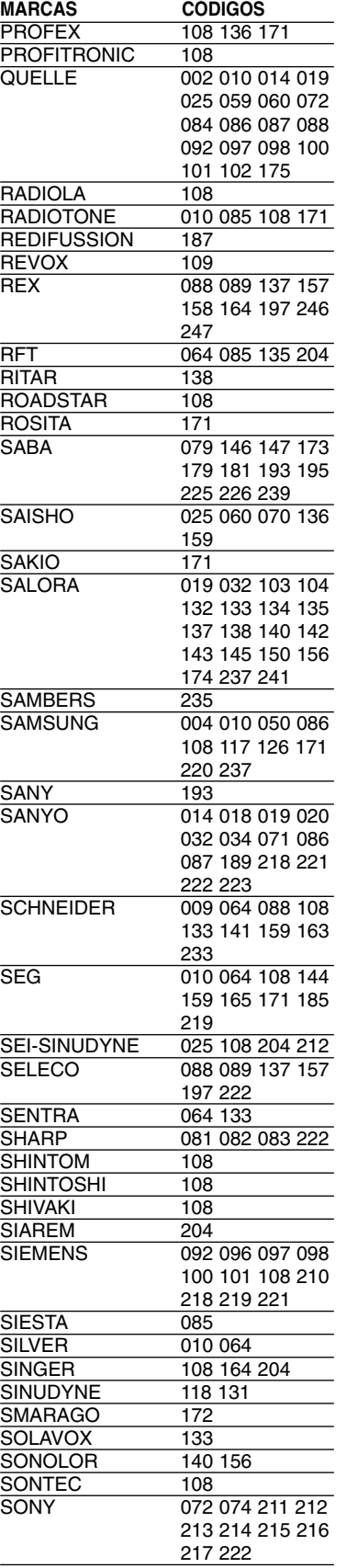

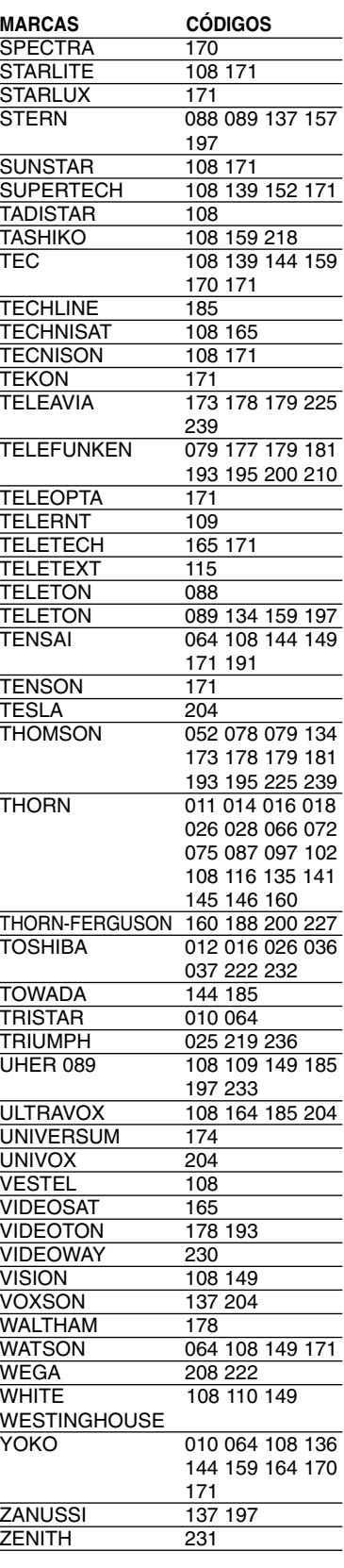

# Referencias **35 Referencias**

 $\overline{\textcircled{\scriptsize{35}}}$ 

# **Códigos de idioma**

Utilice esta lista para introducir el idioma deseado en los siguientes parámetros iniciales. Audio del disco, Subtítulos del disco, Menú del disco.

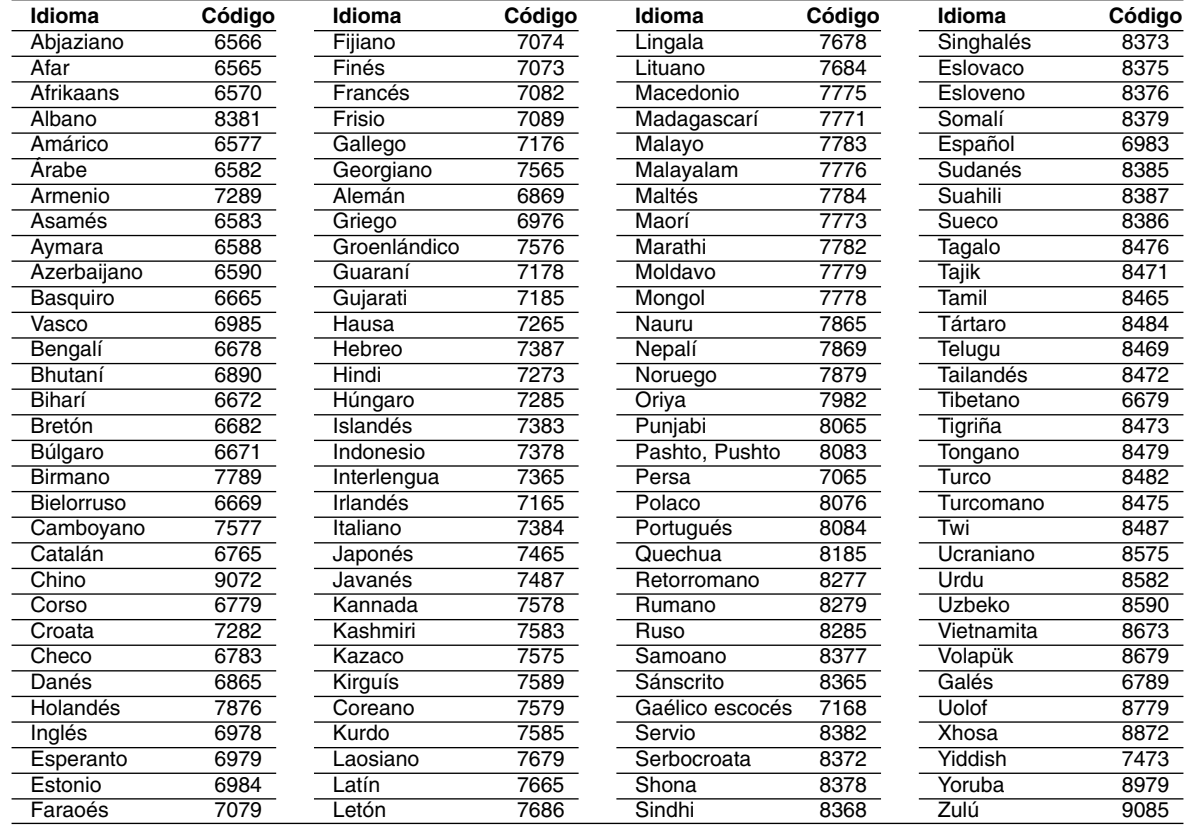

# **Códigos de área**

Seleccione un código de área de esta lista.

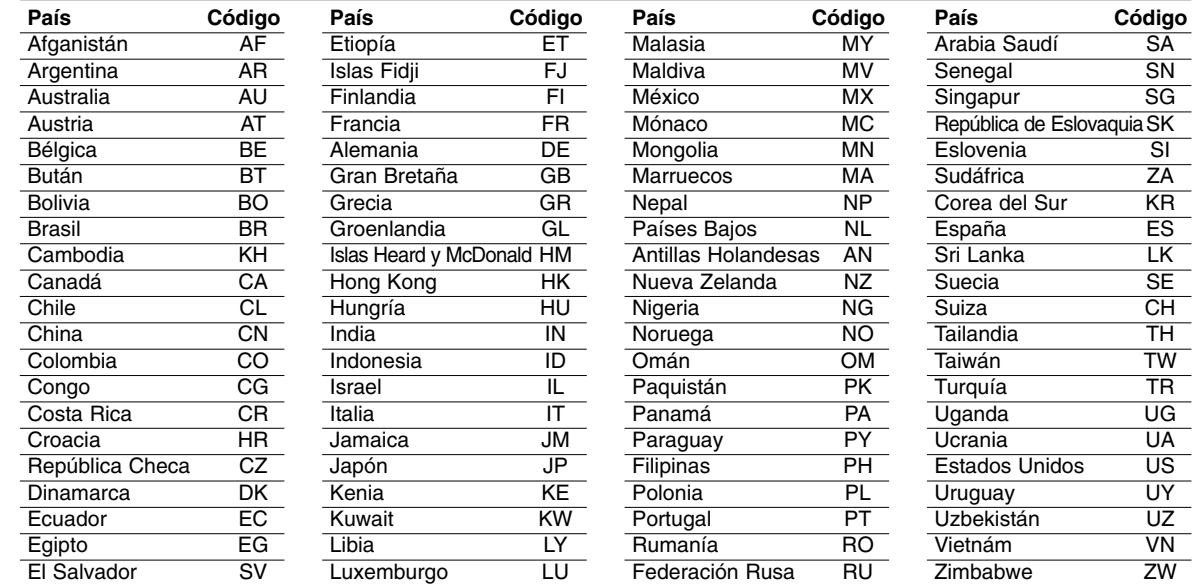

# **Resolución de problemas**

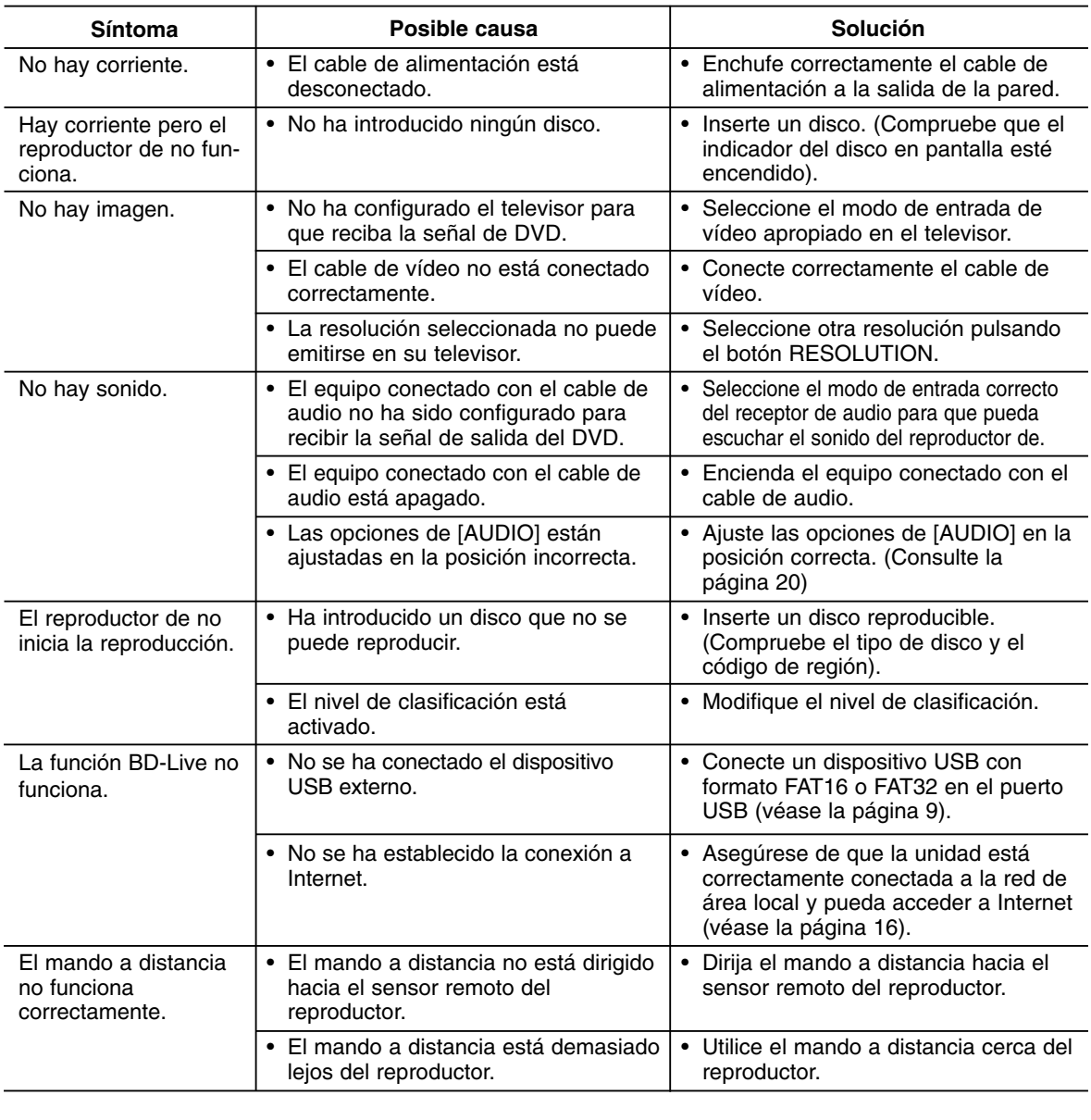

#### **Reinicio del reproductor**

Si observa alguno de los siguientes síntomas...

- El reproductor está enchufado pero la señal de alimentación no se enciende ni se apaga.
- La pantalla de visualización no funciona.
- El reproductor no funciona correctamente.

Puede reiniciar el reproductor siguiendo estas instrucciones:

- Mantenga pulsado el botón POWER durante más de 5 segundos. Esto hará que el reproductor se apague. Pulse de nuevo el botón POWER para volver a encender el reproductor.
- Desenchufe el cable de alimentación y, a continuación, vuelva a enchufarlo transcurridos cinco segundos.

# **Asistencia al cliente**

Puede actualizar el reproductor con el último software para mejorar el funcionamiento del producto y/o añadir nuevas funciones. Para obtener el último software de este reproductor (si hubiera actualizaciones), visite http://es.lgservice.com o póngase en contacto con el Centro de atención al cliente de LG Electronics.

 $\binom{37}{ }$ 

# **Especificaciones**

# **General**

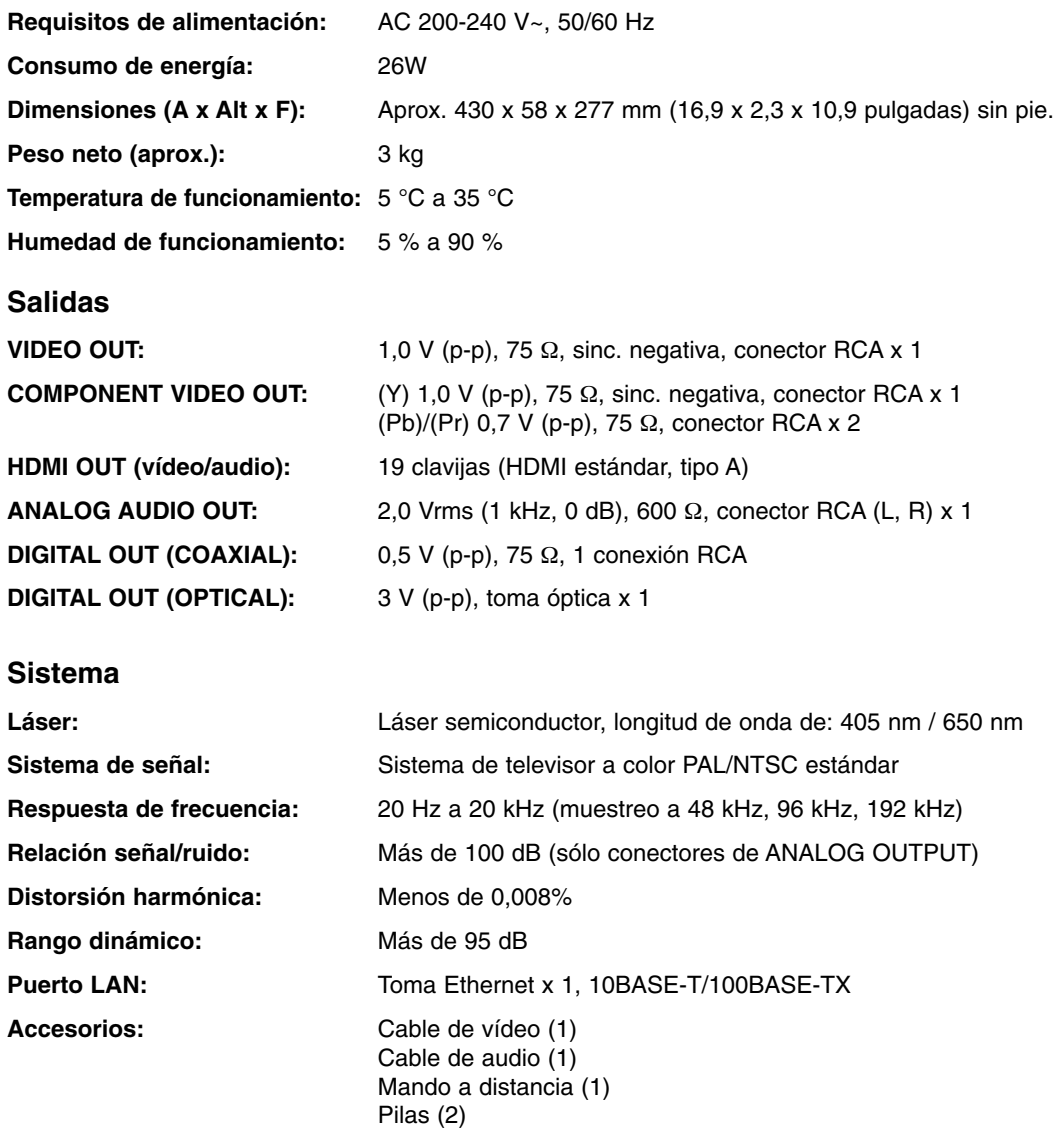

Nota: El diseño y las especificaciones están sujetas a cambio sin previo aviso.

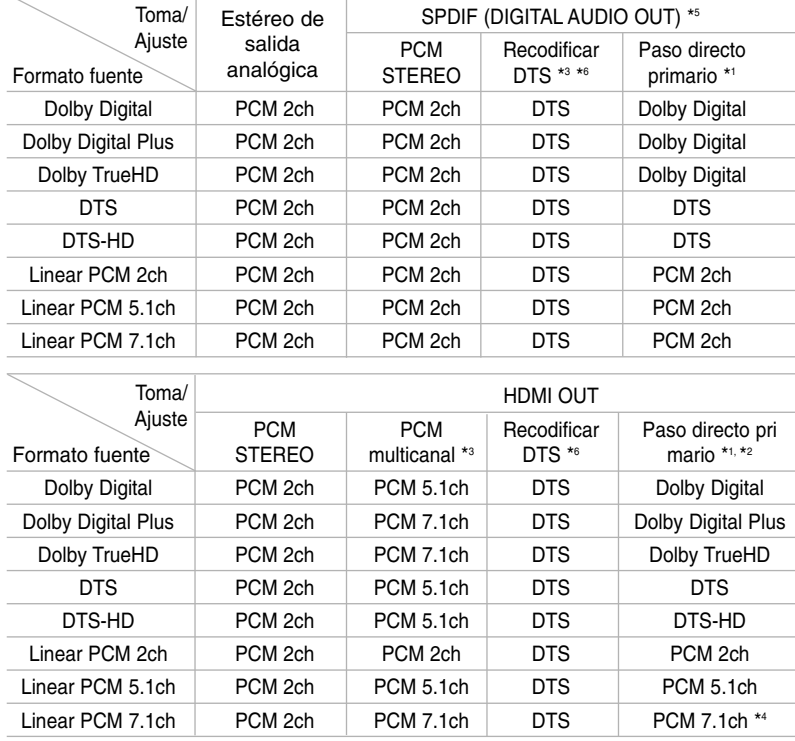

# **Especificaciones de salida de audio de la unidad**

#### Notas:

- \*1 Los audios secundarios e interactivos podrían no estar incluidos en el bitstream de salida si la opción [SPDIF] o [HDMI] se ajusta a [Paso directo primario]. (Excepto el codec LPCM: la salida siempre incluye audio interactivo y secundario.)
- \*2 Este reproductor selecciona automáticamente el audio HDMI dependiendo de la capacidad de codificación del dispositivo HDMI conectado incluso si la opción [HDMI] se configura como [Paso directo primario].
- \*3 El ajuste [PCM multicanal]/[Paso directo primario] de la opción [HDMI] y el ajuste [Recodificar DTS] de la opción [SPDIF] no pueden ajustarse a la vez. Si ajusta la opción [HDMI] a [PCM multicanal] o [Paso directo primario], la opción [SPDIF] se ajusta a [PCM STEREO] de forma automática. Además, si ajusta la opción [SPDIF] a [Recodificar DTS], la opción [HDMI] se ajusta a [PCM STEREO] de forma automática.
- \*4 El audio LPCM grabado a una frecuencia de muestreo de 192kHz se emitirá como sonido estéreo.
- \*5 En la salida de audio PCM, la frecuencia de muestreo de HDMI/SPDIF (DIGITAL AUDIO OUT) está limitada a 96 kHz.
- \*6 Si la opción [HDMI] o [SPDIF] está configurada como [Recodificar DTS], la salida de audio está limitada a 48 kHz y 5.1 c. Si la opción [HDMI] o [SPDIF] está configurada como [Recodificar DTS], el audio recodificado se emitirá para discos BD-ROM y el audio original se emitirá para los demás discos (como [Paso directo primario]).
- **•** Si la opción [HDMI] está configurada como [PCM multicanal] y la opción [SPDIF] está configurada como [Paso directo primario], cuando la unidad reproduzca audio Dolby Digital Plus, la conexión SPDIF (DIGI-TAL AUDIO OUT) está limitada a "PCM 2c".
- **•** Si la conexión HDMI es de la versión 1.3 y se emite sonido Dolby Digital Plus/Dolby TrueHD/DTS-HD por la conexión [HDMI OUT] (SALIDA HDMI), la conexión SPDIF (SALIDA DE AUDIO DIGITAL) estará limitada a "PCM 2c" (Cuando se conecten simultáneamente HDMI y SPDIF).
- **•** El audio siempre se emite como PCM 48kHz/16 bits durante la reproducción de un CD de audio o un archivo MP3/WMA.
- **•** El audio Dolby TrueHD grabado en el disco BD consiste en audio Dolby Digital y TrueHD. El audio Dolby Digital se emite por las conexiones DIGITAL AUDIO OUT y se mostrará DD en la pantalla si el reproductor no usa audio Lossless (Sin pérdida). (por ejemplo, cuando la opción [HDMI] se configura como [PCM STEREO] o [Recodificar DTS] y [SPDIF] se configura como [Paso directo primario])

# **Aviso de software de código abierto**

Los siguientes ejecutables bajo GPL y librerías bajo LGPL presentes en este producto están sujetos a los Acuerdos de licencia GPL2.0/LGPL2.1:

#### **EJECUTABLES BAJO GPL:**

Linux kernel 2.6, bash, busybox, dhcpcd, mtd-utils, net-tools, procps, sysutils, tinylogin

#### **LIBRERÍAS BAJO LGPL:**

uClibc, DirectFB, iconv, cairo

LG Electronics se ofrece a proporcionarle el código fuente en CD-ROM por un cargo que cubre el coste de la distribución, como el coste del soporte, envío y embalaje, bajo solicitud por correo electrónico a LG Electronics en:

#### **opensource@lge.com**

Esta oferta es válida por un período de tres (3) años a partir de la fecha de distribución de este producto por LG Electronics.

Puede obtener una copia de las licencias GPL, LGPL en **http://www.gnu.org/licenses/old-licenses/gpl-2.0.html** y **http://www.gnu.org/licenses/old-licenses/lgpl-2.1.html**

Este software se basa en parte del trabajo de Independent JPEG Group, copyright © 1991-1998, Thomas G. Lane.

Este producto incluye

- Librería Freetype: Copyright © 2003 The FreeType Project (**www.freetype.org**).
- Librería libpng: Copyright © 2004 Glenn Randers-Pehrson
- Librería de compresión Zlib: Copyright © 1995-2002 Jean-loup Gailly y Mark Adler
- Software criptográfico escrito por Eric Young (**eay@cryptsoft.com**).
- Software escrito por Tim Hudson (**tjh@cryptsoft.com**).
- Software desarrollado por The OpenSSL Project para su uso en el kit de herramientas OpenSSL. (**http://www.openssl.org**)

Este producto incluye otro tipo de software de código abierto.

- Copyright © David L. Mills 1992-2006
- Copyright © 1998-2003 Daniel Veillard.
- Copyright © 1998, 1999, 2000 Thai Open Source Software Center Ltd.
- Copyright © 1990 The Regents of the University of California.
- Copyright © 1998-2005 The OpenSSL Project.

Todos los derechos reservados.

Cualquier persona que obtenga una copia de este software y los archivos de documentación asociada (el "Software") podrá, de forma gratuita, comerciar con el Software sin limitaciones. De este modo, podrá, entre otros, utilizar, copiar, modificar, combinar, publicar, distribuir, sublicenciar y/o vender copias del Software; y además permitir a las personas a las que se les entregue el Software hacer lo mismo, según las siguientes condiciones:

EL SOFTWARE SE PROPORCIONA "TAL CUAL", SIN GARANTÍAS DE NINGÚN TIPO, EXPLÍCITAS O IMPLÍCITAS, INCLUYENDO, AUNQUE NO DE FORMA EXCLUSIVA, LAS GARANTÍAS DE COMERCIO, VALIDEZ PARA UN FIN CONCRETO Y NO INCUMPLIMIENTO. EN NINGÚN CASO PODRÁN LOS AUTORES O PROPIETARIOS DEL COPYRIGHT SER RESPONSABLES POR CUALQUIER QUEJA, DAÑO U OTRAS RESPONSABILIDADES, POR MEDIO DE UN CONTRATO, AGRAVIO, ETC, QUE SURJA DE O EN RELACIÓN AL SOFTWARE O A LA UTILIZACIÓN U OTROS ASPECTOS DEL SOFTWARE.